# Dell EMC Ready Bundle for Red Hat OpenStack Platform

Software Deployment Guide Version 10.0.1

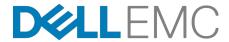

**Dell EMC Converged Platforms and Solutions** 

# **Contents**

| List of Figures                                           | iv |
|-----------------------------------------------------------|----|
| List of Tables.                                           | V  |
| Trademarks Notes, Cautions, and Warnings                  |    |
| Chapter 1: Overview                                       | 8  |
| Summary                                                   |    |
| Prerequisites                                             |    |
| Red Hat Subscriptions                                     |    |
| Determining Pool IDs                                      |    |
| Chapter 2: Software Automation Deployment                 | 12 |
| Before You Begin                                          |    |
| Dependencies                                              |    |
| Automation Configuration Files                            |    |
| Downloading and Extracting Automation Files               |    |
| Preparing and Deploying the Solution Admin Host           |    |
| Preparing the Solution Admin Host Deployment              |    |
| Deploying the SAH Node                                    |    |
| Deploying the Undercloud and the OpenStack Cluster        |    |
| Deploying and Validating the Cluster                      | 17 |
| Network Checks                                            | 19 |
| Chapter 3: Software Manual Deployment                     | 20 |
| Before You Begin                                          |    |
| Dependencies                                              |    |
| Solution Admin Host Deployment                            |    |
| Solution Admin Host Deployment Overview and Prerequisites |    |
| The osp-sah.ks Kickstart File                             |    |
| Making the Kickstart File Available for Installation      |    |
| Next Steps                                                |    |
| Red Hat OpenStack Platform Director Node Deployment       |    |
| The Director Node Kickstart file                          | 27 |
| Setup                                                     | 27 |
| Configuration                                             | 27 |
| Installing the Red Hat OpenStack Platform Director Node   |    |
| Using Red Hat OpenStack Platform Director                 | 31 |
| Next Steps                                                |    |
| Red Hat Storage Console VM Deployment                     |    |
| The Red Hat Storage Console VM Kickstart File             |    |
| Setup                                                     | 32 |

| Configuration                                               | 32 |
|-------------------------------------------------------------|----|
| Deploying the Red Hat Storage Console VM                    |    |
| Next Steps                                                  |    |
| Provisioning the Nodes                                      | 34 |
| Configuring Networking                                      | 34 |
| Configure iDRAC DHCP Server                                 |    |
| Node Discovery                                              | 36 |
| Launch Node Introspection                                   | 38 |
| Assigning Node Roles                                        | 38 |
| Configuring Node Interfaces                                 | 39 |
| Configuring Dell Storage                                    | 44 |
| Configuring Red Hat Ceph Storage                            | 48 |
| Configuring Local Ephemeral Storage                         | 49 |
| Configuring the Overcloud Domain Name                       | 49 |
| Deploying the Overcloud                                     | 50 |
| Scripted HA Installation                                    | 51 |
| Registering Overcloud Nodes with CDN                        | 51 |
| Adding Chassis Post-Deployment                              | 54 |
| Troubleshooting Node Provisioning                           | 54 |
| Red Hat Storage Console Configuration                       | 55 |
| Configuring the Red Hat Storage Console                     | 55 |
|                                                             |    |
| Chapter 4: Overcloud Validation                             | 56 |
| Tempest Testing Configuration                               |    |
| Running Tempest Tests and Post-run Cleanup                  |    |
| Training Tempest Tests and Test-run Oleanap                 |    |
|                                                             |    |
| Appendix A: File References                                 |    |
| Solution Files                                              | 61 |
|                                                             |    |
| Appendix B: Updating RPMs on Version Locked Nodes           | 62 |
| Updating the RPMs                                           |    |
| Opadang the ra well-                                        |    |
|                                                             |    |
| Appendix C: OpenStack Operations Functional Test (Optional) |    |
| Creating Neutron Networks in the Overcloud                  |    |
| Manual RHOSP Test                                           |    |
| Scripted RHOSP Sanity Test                                  | 70 |
|                                                             |    |
| Appendix D: References                                      | 71 |
| To Learn More                                               | 72 |

# **List of Figures**

| Figure | 1: | Solution | Admin | Host | Internal | Network | Fabric | 22 |
|--------|----|----------|-------|------|----------|---------|--------|----|
|        |    |          |       |      |          |         |        |    |

# **List of Tables**

| Table 1: Red Hat Subscription Entitlements                  | 10 |
|-------------------------------------------------------------|----|
| Table 2: VLAN IDs                                           | 15 |
| Table 3: Kickstart File Variables                           | 23 |
| Table 4: Director Node Configuration Parameters             | 27 |
| Table 5: Undercloud Configuration Parameters                | 30 |
| Table 6: Red Hat Storage Console VM Configuration Variables | 32 |
| Table 7: network-environment.yaml File Parameters           | 35 |
| Table 8: RAID Mappings                                      | 38 |
| Table 9: controller.yaml File Parameters                    | 40 |
| Table 10: compute.yaml File Parameters                      | 41 |
| Table 11: ceph-storage.yaml File Parameters                 | 41 |
| Table 12: static-ip-environment.yaml File Parameters        | 42 |
| Table 13: static-vip-environment.yaml File Parameters       | 43 |
| Table 14: PS Series Parameters                              | 46 |
| Table 15: SC Series Parameters                              | 47 |
| Table 16: dell-environment.yaml File Parameters             | 48 |
| Table 17: OSD Configuration Parameters                      | 49 |
| Table 18: Overcloud Nodes CDN Registration Parameters       | 52 |

# **Trademarks**

Copyright © 2014-2017 Dell Inc. or its subsidiaries. All rights reserved.

Microsoft® and Windows® are registered trademarks of Microsoft Corporation in the United States and/or other countries.

Red Hat<sup>®</sup>, Red Hat Enterprise Linux<sup>®</sup>, and Ceph are trademarks or registered trademarks of Red Hat, Inc., registered in the U.S. and other countries. Linux<sup>®</sup> is the registered trademark of Linus Torvalds in the U.S. and other countries. Oracle<sup>®</sup> and Java<sup>®</sup> are registered trademarks of Oracle Corporation and/or its affiliates.

DISCLAIMER: The OpenStack® Word Mark and OpenStack Logo are either registered trademarks/ service marks or trademarks/service marks of the OpenStack Foundation, in the United States and other countries, and are used with the OpenStack Foundation's permission. We are not affiliated with, endorsed or sponsored by the OpenStack Foundation or the OpenStack community.

# **Notes, Cautions, and Warnings**

- A **Note** indicates important information that helps you make better use of your system.
- A **Caution** indicates potential damage to hardware or loss of data if instructions are not followed.
- A **Warning** indicates a potential for property damage, personal injury, or death.

This document is for informational purposes only and may contain typographical errors and technical inaccuracies. The content is provided as is, without express or implied warranties of any kind.

# Chapter

1

# **Overview**

#### **Topics:**

- Summary
- Prerequisites
- Red Hat Subscriptions

This guide provides information necessary to deploy the Dell EMC Ready Bundle for Red Hat OpenStack Platform.

#### Servers:

- Dell EMC PowerEdge R630 and Dell EMC PowerEdge R730xd servers with the Dell EMC PowerEdge H730 disk controller
- Dell EMC PowerEdge FX with Dell EMC PowerEdge FC630 and Dell EMC PowerEdge FD332
- Networking:
  - Dell Networking S3048-ON and S4048-ON switches

This guide provides a detailed set of instructions on how to deploy the Dell EMC Ready Bundle for Red Hat OpenStack Platform. The main topics described are:

- Software Automation Deployment on page 12 for automated deployment of:
  - Dell Dell EMC PowerEdge R-Series
  - Dell EMC PowerEdge FX
- Software Manual Deployment on page 20 for manual deployment of:
  - Dell Dell EMC PowerEdge R-Series
- Overcloud Validation on page 56

Several appendices provide file references, example files, and other helpful procedures.

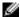

**Note:** This document contains procedures for both automated and manual deployment. Each of these procedures has dependencies, including automation and other files that are required. Please see the *Dependencies* sections of *Software Automation Deployment* on page 12 and *Software Manual Deployment* on page 20, respectively, to understand the dependencies before you begin the procedures.

## **Prerequisites**

The following prerequisites must be satisfied before proceeding with a Dell EMC Ready Bundle for Red Hat OpenStack Platform deployment:

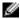

**Note:** All nodes in the same roles must be of the same server models, with identical HDD, RAM, and NIC configurations. So, all Controller nodes must be identical to each other; all Compute nodes must be identical to each other; and so on. See the <u>Dell EMC Ready Bundle for Red Hat OpenStack Platform Reference Architecture</u> for configuration options for each node role.

- Hardware racked and wired per the <u>Dell EMC Ready Bundle for Red Hat OpenStack Platform</u> <u>Reference Architecture</u>
- Hardware configured as per the <u>Dell EMC Ready Bundle for Red Hat OpenStack Platform Hardware</u> <u>Deployment Guide</u>
- Hardware is powered off after the hardware is configured per the <u>Dell EMC Ready Bundle for Red Hat</u> <u>OpenStack Platform Hardware Deployment Guide</u>
- Internet access, including but not limited to, Red Hat's subscription manager service and repositories
- Valid Red Hat subscriptions
- Workstation used to to extract the automated.tar.gz file and begin building the collateral for the SAH node

# **Red Hat Subscriptions**

Once all prerequisites have been met, you must determine the appropriate Red Hat subscription entitlements for each cluster node.

#### **Determining Pool IDs**

You must determine the pool ID to use for the Solution Admin Host (SAH) and each node in the cluster before proceeding with the installation. To determine the pool IDs, you must have an existing server that is

registered to the Red Hat Hosted Services. This server must also be registered using the same credentials as the ones being used in this environment.

1. Once the server is correctly registered, execute the following command to see the available subscription pools.

```
# subscription-manager list --all --available
```

The command will output a list of available pools. Each section of information lists what the subscription provides, its pool ID, how many are available, the type of system it is for, as well as other information.

2. Determine the correct pool ID needed for this environment and take note of it.

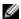

**Note:** Pay close attention to the **System Type**. The System Type can be *Virtual* or *Physical*. If necessary you can use a physical license for a virtual node. However, you cannot use a virtual license for a physical node.

```
# subscription-manager list --all --available
[OUTPUT ABBREVIATED]
Subscription Name: Red Hat Cloud Infrastructure, Standard (8-sockets)
Provides:
                  Red Hat Beta
                  Red Hat OpenStack Beta
                  JBoss Enterprise Application Platform
                  Red Hat Software Collections (for RHEL Server)
                  Red Hat Enterprise Virtualization
                   Oracle Java (for RHEL Server)
                   Red Hat OpenStack
                   Red Hat Enterprise MRG Messaging
                   Red Hat Enterprise Linux Server
                   Red Hat Enterprise Linux High Availability (for RHEL
 Server)
                  Red Hat Software Collections Beta (for RHEL Server)
                  Red Hat Enterprise Linux Load Balancer (for RHEL Server)
                  Red Hat CloudForms
                 MCT2861
SKU:
                 aaaa111bbb222ccc333ddd444eee5556
Pool ID:
Available:
                  1
Suggested:
Service Level:
                  Standard
Service Type:
                  L1-L3
Multi-Entitlement: No
                  03/23/2017
Ends:
System Type:
                 Physical
[OUTPUT ABBREVIATED]
```

The above output shows a subscription that contains the Red Hat OpenStack entitlement. The required entitlement types for each node are shown in *Table 1: Red Hat Subscription Entitlements* on page 10.

Table 1: Red Hat Subscription Entitlements

| Node Role                  | Entitlement                     | System Type                                  |
|----------------------------|---------------------------------|----------------------------------------------|
| Solution Admin Host        | Red Hat Enterprise Linux Server | physical                                     |
| Director Node              | Red Hat OpenStack               | virtual                                      |
| Red Hat Storage Console VM | Red Hat Storage Console         | physical (no virtual available at this time) |
| Controller Node            | Red Hat OpenStack               | physical                                     |

| Node Role    | Entitlement          | System Type |
|--------------|----------------------|-------------|
| Compute Node | Red Hat OpenStack    | physical    |
| Storage Node | Red Hat Ceph Storage | physical    |

# Chapter

# **Software Automation Deployment**

#### Topics:

- Before You Begin
- **Dependencies**
- Automation Configuration Files
- Preparing and Deploying the Solution Admin Host
- Deploying the Undercloud and the OpenStack Cluster
- **Network Checks**

This chapter describes the procedures used to deploy the Dell EMC Ready Bundle for Red Hat OpenStack Platform using an automation framework developed by Dell EMC and validated by Red Hat.

## Before You Begin

This guide assumes that you have racked the servers and networking hardware, and completed power and network cabling, as per the Dell EMC Ready Bundle for Red Hat OpenStack Platform Reference Architecture Guide.

The high-level steps required to install the Dell EMC Ready Bundle for Red Hat OpenStack Platform using the automated installation procedures include:

- 1. Ensuring that your environment meets the *Prerequisites* on page 9
- 2. Ensuring that the *Dependencies* on page 13 are met
- 3. Determining Pool IDs on page 9
- 4. Downloading and Extracting Automation Files on page 13
- 5. Preparing the Solution Admin Host Deployment on page 14
- 6. Deploying the SAH Node on page 16
- 7. Deploying the Undercloud and the OpenStack Cluster on page 17

## **Dependencies**

For customers performing a self-installation, these files are available upon request from Dell EMC. Please contact your account representative, or email openstack@dell.com for instructions.

Dell EMC Ready Bundle for Red Hat OpenStack Platform automated deployment dependencies include:

- Downloading and Extracting Automation Files on page 13
- The automated install also requires that you have a RHEL 7.3 ISO. It can be downloaded from the Red Hat Customer Portal here: https://access.redhat.com/downloads/content/69/ver=/rhel---7/7.3/x86 64/ product-software

# **Automation Configuration Files**

This chapter details obtaining the required configuration files.

## **Downloading and Extracting Automation Files**

The following procedure installs the required configuration files and scripts used to build the collateral (osp\_ks.img) to begin deploying the solution. This system must be a RHEL 7.3 system and is only used to build up the initial kickstart file. It will not be used again as it is a one-time use, and will not be allocated permanently in the customer's OpenStack deployment.

- 1. Log into your RHEL 7.3 system as user *root*.
- 2. Download the JetPack-automation-10.0.1.tgz file to the /root directory.
- **3.** Change the working directory to /root.
- 4. Extract the tar file contents:

```
# tar -xvf JetPack-automation-10.0.1.tgz
```

5. Download or copy the ISO of the Red Hat Enterprise Linux Server 7.3 installation DVD to /root/ rhel73.iso.

# Preparing and Deploying the Solution Admin Host

This topic describes preparing for, and performing, the Solution Admin Host (SAH) deployment.

- If you are using Dell EMC PowerEdge R-Series servers the Open Source Hardware Configuration Toolkit (OS-HCTK) must be run only on the SAH. See the Dell EMC Ready Bundle for Red Hat OpenStack Platform PowerEdge R-Series Hardware Deployment Guide.
- If you are using Dell EMC PowerEdge FX servers the OS-HCTK must be run on all nodes. See the Dell EMC Ready Bundle for Red Hat OpenStack Platform PowerEdge FX Hardware Deployment Guide.
- Note: PowerEdge FX BIOS and RAID configuration is not enabled in version 10.0.1 of the Dell U EMC Ready Bundle for Red Hat OpenStack Platform.

#### **Preparing the Solution Admin Host Deployment**

- Caution: This operation will destroy all data on the Solution Admin Host, with no option for  $\Delta$ recovery.
- 1. Log in as your RHEL 7.3 system as the *root* user.
- Change the working directory to /root/JetPack/src/deploy/osp\_deployer/settings.

```
cd ~/JetPack/src/deploy/osp_deployer/settings
```

3. Copy the settings files to stamp-specific files in different directories. Each architecture uses a specific set of sample settings files to which you can refer:

#### **Dell EMC PowerEdge R-Series**

- /root/JetPack/src/deploy/osp\_deployer/settings/sample.ini
- /root/JetPack/src/deploy/osp\_deployer/settings/sample.properties

#### Dell EMC PowerEdge FX

- /root/JetPack/src/deploy/osp\_deployer/settings/sample-fx.ini
- /root/JetPack/src/deploy/osp\_deployer/settings/sample-fx.properties
- **a.** If deploying a Dell EMC PowerEdge R-Series series hardware configuration:
  - a. Copy the sample.ini and sample.properties files to stamp-specific files (e.g.,acme.ini and acme.properties), and place them in the ~/ directory:

```
# cp ~/JetPack/src/deploy/osp_deployer/settings/sample.properties ~/
acme.properties
# cp ~/JetPack/src/deploy/osp_deployer/settings/sample.ini ~/acme.ini
```

- **b.** If deploying a Dell EMC PowerEdge FX hardware configuration:
  - a. Copy the sample-fx.ini and sample-fx.properties files to stamp-specific files (e.g.,acme.ini and acme.properties), and place them in the ~/ directory:

```
# cp ~/JetPack/src/deploy/osp_deployer/settings/sample-fx.properties
~/acme.properties
# cp ~/JetPack/src/deploy/osp_deployer/settings/sample-fx.ini ~/
acme.ini
```

4. Edit your hardware stamp's .ini and .properties files to match your hardware stamp documentation (i.e., a Solution Workbook). Use a text editor of your choice; our example uses vi:

```
# vi ~/acme.ini
```

- 5. Change the values in your stamp-specific .ini file to match your specific environment. You must supply a value for each CHANGEME token in the file. In addition, the IP addresses and the Subscription Manager Pool IDs must be changed to match your deployment. Each section will have a brief description of the attributes.
  - **Note:** Instance HA and Ephemeral storage selections must both be performed at installation Ø time, as Dell EMC does not support changing these settings post-installation.
- **6.** Edit the stamp-specific .properties file:

```
# vi ~/acme.properties
```

7. Change the values in your .properties file to match your specific environment. You must supply a value for IP addresses, host names, passwords, interfaces, and storage OSDs/journals.

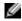

Note: Additional nodes can be added to your stamp-specific .properties file if your environment contains more than that supported by the base architecture, as described in the Dell EMC Ready Bundle for Red Hat OpenStack Platform Architecture Guide.

The examples in this file are based on the Dell EMC Ready Bundle for Red Hat OpenStack PlatformReference Architecture Guide, and the installation scripts rely on the VLAN IDs as specified in this file. For example, the Private API VLAN ID is 140. So, all addresses on the Private API network must have 140 as the third octet (e.g., 192.168.140.114). Table 2: VLAN IDs on page 15 below lists the VLAN IDs.

Table 2: VLAN IDs

| VLAN ID | Name                                                     |
|---------|----------------------------------------------------------|
| 110     | Management/Out of Band (OOB) Network (iDRAC)             |
| 120     | Provisioning Network                                     |
| 130     | Tenant Network                                           |
| 140     | Private API Network                                      |
| 170     | Storage Network                                          |
| 180     | Storage Clustering Network                               |
| 190     | Public API Network                                       |
| 191     | External Tenant Network (Used for floating IP addresses) |
| 201-250 | Internal Tenant Network                                  |

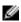

**Note:** The anaconda ip is used for the initial installation of the SAH node, and requires an address that can access the Internet to obtain Red Hat software. The anaconda iface must be a dedicated interface that is only used for this purpose, and is not used in any other part of the configuration.

- a. Configure the Overcloud nodes' iDRACs to use either DHCP or statically-assigned IP addresses. A mix of these two choices is supported.
  - a. Determine the service tag of the Overcloud nodes whose iDRAC is configured to use DHCP.
  - b. Determine the IP addresses of the Overcloud nodes whose iDRAC is configured to use static IP addresses.
  - **c.** When creating the automation *.properties* file:
    - Add the following line to each node using DHCP, substituting the service tag for the node:

```
"service_tag": "<serviceTagHere>",
```

Add the following line to each node using static IP addressing:

```
"idrac_ip": "<idracIpHere>",
```

Only service\_tag or idrac\_ip should be specified for each Overcloud node, not both.

The iDRACs using DHCP will be assigned an IP address from the management allocation pool specified in the .ini file. The parameters that specify the pool range are:

- management\_allocation\_pool\_start
- management\_allocation\_pool\_end

During deployment, the iDRACs using DHCP will be automatically assigned an IP address and discovered. The IP addresses assigned to the nodes can be seen:

- In /var/lib/dhcpd/dhcpd.leases on the SAH Node
- In ~/instackenv.json on the Director Node
- By executing the following commands on the Director Node:

```
$ ironic node-list
$ ironic node-show <node_guid>
```

**8.** Update your python path:

```
# export PYTHONPATH=/usr/bin/python:/lib/python2.7:/lib/python2.7/\
site-packages:~/JetPack/src/deploy
```

- **9.** You can install the SAH node using either of the following methods:
  - Using a physical USB key (key must have 8GBs minimum of capacity):
    - 1. Plug your USB key into your RHEL 7.3 system.
    - 2. Run the setup script to prepare your USB key, passing in the USB device ID (/dev/sdb in the example below). This process can take up to 10 minutes to complete.
      - Ø **Note:** Use full paths.

```
# cd ~/JetPack/src/deploy/setup
# python setup_usb_idrac.py -s /root/acme.ini -usb_key /dev/sdb
```

- Using an iDRAC virtual media image file. This requires your RHEL 7.3 system to have access to the iDRAC consoles to attach the image.
  - 1. Run the setup script to generate an image file that can later be attached to the SAH node.
    - Note: Use full paths. W

```
# cd ~/JetPack/src/deploy/setup
python setup_usb_idrac.py -s /root/acme.ini -idrac_vmedia_img
```

2. The output will be an image file generated in ~/osp ks.img.

## Deploying the SAH Node

You can deploy the SAH node by one of two methods:

- Using a physical USB key generated above, plugged into the SAH node, or
- Using an iDRAC virtual media image generated above, made available using the Map Removable Media option on the iDRAC.

Proceed to Presenting the Image to the RHEL OS Installation Process on page 17.

- Attach the Red Hat Enterprise Linux Server 7.3 ISO as a virtual CD/DVD using the Virtual Media -> Map CD/DVD option.
- 2. Attach the ~/osp\_ks.img created above by using either of the following methods:
  - As a removable disk using the Virtual Media -> Map Removable Disk option, or
  - · Plug in the USB key created above into the SAH.
- 3. Set the SAH node to boot from the virtual CD/DVD using the Next Boot -> Virtual CD/DVD/ISO option.
- 4. Boot the SAH node.
  - a. At the installation menu, select the **Install** option. Do not press the [Enter] key.
  - b. Press the Tab key.
  - **c.** Move the cursor to the end of the line that begins with vmlinuz.
  - **d.** Append the following to the end of the line:

```
ks=hd:sdb:/osp-sah.ks
```

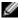

**Note:** The device sdb can change, depending upon the quantity of disks being presented to the installation environment. These instructions assume that a single disk is presented. If otherwise, adjust accordingly.

- **5.** Press the **[Enter]** key to start the installation.
- Ø

**Note:** It may take a few minutes before progress is seen on the screen. Press the *[ESC]* key at the memory check to speed up the process.

# **Deploying the Undercloud and the OpenStack Cluster**

Now that the SAH node is installed you can deploy and validate the rest of the Dell EMC Ready Bundle for Red Hat OpenStack Platform nodes.

### **Deploying and Validating the Cluster**

Caution: This operation will destroy all data on the identified servers, with no option for recovery.

To deploy and validate the rest of the cluster:

- **1.** Log in through the iDRAC console as *root*, or ssh into the SAH node.
- 2. Mount the USB media:

```
# mount /dev/sdb /mnt
```

3. Copy all the files locally:

```
# cp -rfv /mnt/* /root
```

**4.** Start a tmux session to avoid losing progress if the connection drops:

```
# tmux
```

- **5.** There are some post-deployment validation options in the [Bastion Settings] group of the stamp-specific initialization file you should consider prior to deployment:
  - run\_sanity\_test If set to *true* the sanity\_test.sh script will be executed that will verify the basic functionality of your overcloud deployment.
  - run\_tempest If set to true the Tempest integration test suite will be executed against your overcloud deployment.

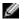

Note: Tempest requires that the sanity test must be run first so run sanity, above, must also be set to true. For more information about Tempest please refer to the Dell EMC Ready Bundle for Red Hat OpenStack Platform Overcloud Validation Guide.

- tempest\_smoke\_only If run\_tempest, above, is set to true this option, which is set to true by default, will cause Tempest to run only a small subset of the test suite, where the tests are tagged as "smoke". If set to false the entire Tempest suite will be run, which can take an hour or more to complete.
- **6.** Run the deployment by executing the deployer.py command:

```
# cd /root/JetPack/src/deploy/osp_deployer
# python deployer.py -s <path_to_settings_ini_file> [-undercloud_only]
[-overcloud_only] [-skip_rhscon_vm]
```

#### Optional arguments include:

- -undercloud\_only = Reinstall only the Undercloud
- -overcloud\_only = Reinstall only the Overcloud
- -skip\_rhscon\_vm = Do not reinstall the Red Hat Storage Console VM
- 7. For installation details, execute a tail command on the /auto\_results/deployer.log.xxx file on the SAH node. For example:

```
# tail -f /auto_results/deployer.log.2017.04.17-09.09
```

- **8.** If issues are discovered during the installation process:
  - a. Identify the issue in the deployer.log
  - **b.** Address the issue.
  - **c.** Rerun the python deployer.py command above.
- 9. If the installation is successful, the deployment\_summary.log file will display some useful information for accessing the Dell EMC Ready Bundle for Red Hat OpenStack Platform.

```
# cd /auto_results
# cat deployment_summary.log
```

The output will appear similar to this:

```
_____
### nodes ip information ###
### Controllers ###
mercury-controller-0
    - provisioning ip : 192.168.120.134
    - nova private ip : 192.168.140.22
    - nova public ip : 192.168.190.32
    - storage ip
                    : 192.168.170.21
mercury-controller-1 :
    - provisioning ip : 192.168.120.128
    - nova private ip : 192.168.140.26
    - nova public ip : 192.168.190.34
                    : 192.168.170.26
    - storage ip
mercury-controller-2 :
    - provisioning ip : 192.168.120.126
    - nova private ip : 192.168.140.23
    - nova public ip : 192.168.190.33
                    : 192.168.170.22
    - storage ip
### Compute ###
mercury-compute-0
    - provisioning ip : 192.168.120.133
    - nova private ip : 192.168.140.25
    - storage ip : 192.168.170.25
```

```
mercury-compute-1
   - provisioning ip : 192.168.120.132
    - nova private ip : 192.168.140.24
    - storage ip : 192.168.170.24
### Storage ###
mercury-cephstorage-0:
    - provisioning ip : 192.168.120.131
    - storage cluster ip : 192.168.180.20
                : 192.168.170.23
    - storage ip
mercury-cephstorage-1:
    - provisioning ip : 192.168.120.127
    - storage cluster ip : 192.168.180.21
    - storage ip : 192.168.170.27
______
OverCloud Horizon : http://192.168.190.31:5000/v2.0
OverCloud admin password : GbXkxG99KtxHtbmTVzMK9QnUv
```

#### **Network Checks**

The deployment process performs a series of network connectivity checks, from the following hosts:

- SAH Node checks are run immediately when you run deployer.py
- **Director Node VM** checks are run immediately when the node is deployed
- Red Hat Storage Console VM checks are run immediately when the node is deployed
- Note: If any of the checks fail the deployment will abort. Ø

The network connectivity checks include:

- Ping the public\_api\_gateway
- Ping a Google DNS server (8.8.8.8)
- Ping the Google website (www.google.com)
- Execute subscription-manager status, which uses:
  - subscription.rhsm.redhat.com on port 443
  - cdn.redhat.com on port 443

# Chapter

# **Software Manual Deployment**

#### Topics:

- Before You Begin
- **Dependencies**
- Solution Admin Host **Deployment**
- Red Hat OpenStack Platform Director Node Deployment
- Red Hat Storage Console VM **Deployment**
- Provisioning the Nodes
- Red Hat Storage Console Configuration

This chapter describes the procedures used to deploy the Dell EMC Ready Bundle for Red Hat OpenStack Platform using a manual framework developed by Dell EMC.

Deployment of the Dell EMC Ready Bundle for Red Hat OpenStack Platform on Dell EMC hardware begins with installation of the Solution Admin Host (SAH). Before proceeding to the SAH installation there are some prerequisites that must first be satisfied, such as obtaining Red Hat subscriptions and gathering of proxy information.

Dell EMC recommends that you first review this chapter to familiarize yourself with terms and concepts before proceeding. Another document that would be helpful to review and print out is the <u>Dell EMC Ready Bundle for Red Hat OpenStack Platform Workbook</u>. The workbook contains essential information that you will need as you proceed through this document.

To deploy the Dell EMC Ready Bundle for Red Hat OpenStack Platform, complete the following tasks:

- 1. Determining Pool IDs on page 9
- 2. Solution Admin Host Deployment on page 21
- 3. Red Hat OpenStack Platform Director Node Deployment on page 27
- 4. Red Hat Storage Console VM Deployment on page 31
- 5. Provisioning the Nodes on page 34
- 6. Red Hat Storage Console Configuration on page 55

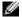

**Note:** Performing all of these tasks is very complex, so please take your time and follow the steps closely.

## **Dependencies**

For customers performing a self-installation, these files are available on request from Dell EMC. Please contact your account representative, or email *openstack@dell.com* for instructions.

Dell EMC Ready Bundle for Red Hat OpenStack Platform manual deployment dependencies include:

Solution Files on page 61

# **Solution Admin Host Deployment**

The SAH hosts at least two (2) virtual machines (VMs):

- Red Hat OpenStack Platform Director Node Used for hosting Red Hat OpenStack Platform Director deployment software, configuring OpenStack, and deployment of OpenStack software to the Controller, Compute, and Storage nodes
- Red Hat Storage Console VM Used for hosting the Red Hat Storage Console web-based management platform

#### **Solution Admin Host Deployment Overview and Prerequisites**

Installation of the Dell EMC Solution Admin Host begins with the installation of Red Hat Enterprise Linux Server 7.3. The *osp-sah.ks* kickstart file is provided to assist automation of this process. The installation process can be accomplished using different processes (CD-ROM, CD image, or via a PXE installation). Instructions for how to include the kickstart file are provided later in this document.

This kickstart file performs the following steps when properly configured:

· Partitions the system

- Sets SELinux to *permissive* mode
- Disables firewalld, and uses iptables
- Disables NetworkManager
- Configures networking, including:
  - **Bonding**
  - Bridges
  - Static IP addresses
  - Gateway
  - Name resolution
  - NTP service
- Registers the system using the Red Hat Subscription Manager

Additionally, there are some requirements that must be satisfied prior to installation of the OS:

- A Red Hat subscription
- Access to the Subscription Manager hosts

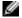

Note: If your network configuration/firewall require them, you must provide the proxy values in order to access Red Hat's Subscription Manager servers.

#### The osp-sah.ks Kickstart File

The JetPack-manual-10.0.1.tgz archive file (see File References on page 60) contains the osp-sah.ks kickstart file, and must be customized for the environment into which it is being installed.

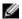

Note: All edits that usually require changes are in the section marked CHANGEME and END of **CHANGEME**. Do not make other edits outside of these lines.

There are many changes that you will need to make, so a brief description of the SAH networks might help clarify the need for the variables in Figure 1: Solution Admin Host Internal Network Fabric on page 22.

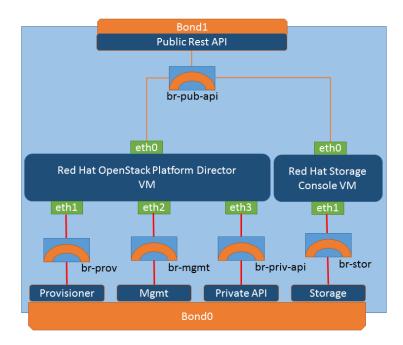

Figure 1: Solution Admin Host Internal Network Fabric

There are 4 network interface files, created during the OS installation, that are required by the SAH:

- ifcfg-em1
- ifcfq-em2
- ifcfg-plp1
- ifcfq-p1p2

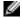

Note: The interfaces names (ifcfg-em1, ifcfg-em2, ifcfg-plp1 and ifcfg-plp2) might be different on different system configurations, so these might need to change for your hardware configuration.

These are combined to build the bond interfaces (bond0 and bond1). Interfaces em1 and p1p1 (private\_ifaces) are combined to form bond0 (private\_bond\_name) which is used by both the provisioning and storage networks. Interfaces em2 and p1p2 (public\_ifaces) are combined to form bond1 (public\_bond\_name). The other bond variables listed in the table are the public\_boot\_opts, public bond opts, private boot opts and private bond opts. These four variables can be left as is unless your configuration requires their modification.

Two VLANs are created to segregate the provisioning and storage traffic across the private network. For our example, we set the provision\_bond\_name to bond0.120 and storage bond\_name to bond0.170 and the provision\_boot\_opts and storage boot\_opts to "onboot none vlan". You must configure the values for these variables to match your configuration.

The SAH requires three bridges to allow network traffic to pass through the SAH to and from the VM instances. The public\_bridge\_boot\_opts, provision\_bridge\_boot\_opts and storage\_bridge\_boot\_opts variables are the last changes you must make to the kickstart file. For these variables you must set the boot options, IP address and netmask. The osp-sah.ks kickstart file provides an example of the format required.

To customize the kickstart file:

- 1. Extract the contents of the archive file using the tar -zxf command or a Windows® archive utility (7zip, WinRaR, etc).
- 2. Extract the contents of the dell-mgmt-node.tgz file, where you will find the osp-sah.ks that you will change as described below.
- **3.** Set the following variables:

Table 3: Kickstart File Variables

| Variable                         | Description                                                               |
|----------------------------------|---------------------------------------------------------------------------|
| HostName                         | The FQDN of the server, e.g., sah.acme.com.                               |
| SystemPassword                   | The root user password for the system.                                    |
| SubscriptionManagerUser          | The user credential when registering with Subscription Manager.           |
| SubscriptionManagerPassword      | The user password when registering with Subscription Manager.             |
| SubscriptionManagerPool          | The pool ID used when attaching the system to an entitlement.             |
| SubscriptionManagerProxy         | Optional proxy server to use when attaching the system to an entitlement. |
| SubscriptionManagerProxyPort     | Optional port for the proxy server.                                       |
| SubscriptionManagerProxyUser     | Optional user name for the proxy server.                                  |
| SubscriptionManagerProxyPassword | Optional password for the proxy server.                                   |
| Gateway                          | The default gateway for the system.                                       |

| Variable              | Description                                                                                               |
|-----------------------|----------------------------------------------------------------------------------------------------|
| pub_api_boot_opts     | The boot options for the public API VLAN interface. Typically, there is no need to change this variable.  |
| priv_api_bond_name    | The VLAN interface name for the private API interface.                                                    |
| priv_api_boot_opts    | The boot options for the private API VLAN interface. Typically, there is no need to change this variable. |
| br_mgmt_boot_opts     | The bonding options, IP address and netmask for the management bridge.                                    |
| br_prov_boot_opts     | The bonding options, IP address and netmask for the provisioning bridge.                                  |
| br_stor_boot_opts     | The bonding options, IP address and netmask for the storage bridge.                                       |
| br_pub_api_boot_opts  | The bonding options, IP address and netmask for the public API bridge.                                    |
| br_priv_api_boot_opts | The bonding options, IP address and netmask for the private API bridge.                                   |

#### Making the Kickstart File Available for Installation

This procedure places the kickstart file in the top level of a USB image and makes it available for installation. This is useful if you are using the iDRAC virtual media to install.

Ø

**Note:** The USB key must be formatted as *vfat* or *ext2*.

The following example performs these steps:

- 1. Creates a ks image
- 2. Mounts the image through a loopback device
- 3. Copies the osp-sah.ks file to the image
- **4.** Unmounts the image from the system

The resulting image can be used as removable media for PXE boot or iDRAC. As this is an example, please refer to the man pages or the reference manual for further information on the commands.

There are several options for presenting the osp-sah.ks to the OS installation. Below are two ways of preparing the image prior to presenting it to the OS installation for inclusion into the installation process:

- Preparing an Image File for use with iDRAC (Option 1) on page 25
- Preparing a USB Key for Physical Boot (Option 2) on page 26

#### Preparing an Image File for use with iDRAC (Option 1)

1. From an existing RHEL 7.3 system, create a USB image:

```
mkfs.vfat -C ks_usb.img 1024
```

2. Mount the image:

```
mount -o loop ks_usb.img /mnt
```

3. Place the osp-sah.ks file into the image:

```
cp osp-sah.ks /mnt
```

**4.** Unmount the image:

sync; umount /mnt

5. Make the image file, ks\_usb.img, available using the Map the image as Removable Media option on the iDRAC.

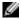

Note: If only one physical hard disk is presented to the server, the device name presented to the installer should be sdb.

#### **Preparing a USB Key for Physical Boot (Option 2)**

1. From an existing RHEL 7.3 system, format a USB key:

mkfs.ext3 /dev/sdb

2. Mount the USB key.

mount /dev/sdb /mnt

3. Place the osp-sah.ks file onto the USB key:

cp osp-sah.ks /mnt

**4.** Unmount the image:

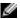

Note: If only one physical hard disk is presented to the server, the device name presented to the installer should be sdb.

sync; umount /mnt

#### Presenting the Image to the RHEL OS Installation Process

- 1. Boot the Solution Admin Host using the Red Hat Enterprise Linux Server 7.3 installation media.
  - **a.** At the installation menu, select the **Install** option. Do not press the [Enter] key.
  - **b.** Press the **Tab** key.
  - **c.** Move the cursor to the end of the line that begins with vmlinuz.
  - **d.** Append the following to the end of the line:

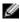

Note: The device sdb can change, depending upon the quantity of disks being presented to the installation environment. These instructions assume that a single disk is presented. If otherwise, adjust accordingly.

ks=hd:sdb:/osp-sah.ks

**2.** Press the **[Enter]** key to start the installation.

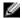

Note: It may take a few minutes before progress is seen on the screen. Press the ESC key at the memory check to speed up the process.

#### **Next Steps**

After the SAH is installed:

- 1. Copy the ISO of the Red Hat Enterprise Linux Server 7.3 installation DVD to the /store/data/ iso directory. Only RHEL 7.3 is supported. This ISO is used to install the Red Hat OpenStack Platform Director Node and Red Hat Storage Console VM.
- 2. Set up the Director Node by following the procedures in Red Hat OpenStack Platform Director Node Deployment on page 27.

The deployment of the Red Hat OpenStack Platform Director Node (Director Node) is performed using the deploy-director-vm.sh script. This script creates a kickstart file and then executes the virtinstall command to install the system.

#### The Director Node Kickstart file

The generated kickstart script performs the following steps:

- · Partitions the system
- · Sets SELinux to enforcing mode
- Configures iptables to ensure the following services can pass traffic:
  - HTTP
  - HTTPS
  - DNS
  - TFTP
  - TCP port 8140
- · Configures networking, including:
  - · Static IP addresses
  - Gateway
  - · Name resolution
  - · NTP time service
- Registers the system using the Red Hat Subscription Manager
- · Installs the Red Hat OpenStack Platform Director installer

#### Setup

To set up the Director Node deployment:

- 1. Log into the SAH node as the *root* user.
- 2. Ensure that a copy of the Red Hat Enterprise Linux Server 7.3 Installation DVD (RHEL 7.3 ISO) is in the /store/data/iso directory.
- **3.** Download the *dell-mgmt-node* archive (zip or tgz) file and extract the contents of the archive file into the */root* directory as per the example below:

```
# cd /root
# tar zxvf /PATH/TO/FILE/dell-mgmt-node.tgz
```

#### Configuration

To configure the Director Node deployment:

- 1. Edit the configuration file, named director.cfg, in the /root/mgmt directory.
- 2. Set the following variables in the director.cfg file:

#### **Table 4: Director Node Configuration Parameters**

| Parameter    | Description                            |
|--------------|----------------------------------------|
| rootpassword | The root user password for the system. |
| timezone     | The timezone the system is in.         |

| Parameter       | Description                                                                                                    |
|-----------------|----------------------------------------------------------------------------------------------------|
| smuser          | The user credential when registering with Subscription Manager.                                                                                                    |
| smpassword      | The user password when registering with Subscription Manager. The password must be enclosed in single quotes if it contains certain special characters.                                                                                              |
| smpool          | The pool ID used when attaching the system to an entitlement.                                                                                                    |
| smproxy         | Optional proxy server to use when deploying the Director Node. Format is <pre><pre><pre><pre><pre><pre><pre><pre></pre></pre></pre></pre></pre></pre></pre></pre>                                                                                    |
| smproxyuser     | Optional user credential for the proxy server.                                                                                                    |
| smproxypassword | Optional user password for the proxy server.                                                                                                    |
| hostname        | The FQDN of the Director Node.                                                                                                    |
| gateway         | The default gateway for the system.                                                                                                    |
| nameserver      | A comma-separated list of nameserver IP addresses.                                                                                                    |
| ntpserver       | A comma-separated list of time servers. This can consist of IP addresses or FQDNs.                                                                                                    |
| user            | The ID of an admin user to create to use for installing Red Hat OpenStack Platform Director. Default admin user is <i>stack</i> .                                                                                                    |
| password        | The password for the admin user.                                                                                                    |
| eth0            | This line specifies the IP address and network mask for the public API network. The line begins with eth0, followed by at least one space, the IP address of the VM on the public API network, another set of spaces, and then the network mask.     |
| eth1            | This line specifies the IP address and network mask for the provisioning network. The line begins with eth1, followed by at least one space, the IP address of the VM on the provisioning network, another set of spaces, and then the network mask. |
| eth2            | This line specifies the IP address and network mask for the management network. The line begins with eth2, followed by at least one space, the IP address of the VM on the management network, another set of spaces, and then the network mask.     |

mask.

#### Installing the Red Hat OpenStack Platform Director Node

To install the Director Node:

- 1. Invoke the deploy-director-vm.sh script.
  - a. Pass director.cfg as the first parameter.
  - **b.** Pass the full path to the Red Hat Enterprise Linux Server 7.3 Installation media as the second parameter.

```
# ./deploy-director-vm.sh director.cfg /store/data/iso/rhel73.iso
Starting install...
Retrieving file .treeinfo...
| 3.2 kB 00:00:00
Retrieving file vmlinuz...
| 7.9 MB 00:00:00
Retrieving file initrd.img...
| 64 MB 00:00:00
Creating storage file director.img
| 16 GB 00:00:00
Creating domain...
| 0 B 00:00:00
Domain installation still in progress. You can reconnect to the console to complete the installation process.
```

The installation will begin, but no console will be displayed.

- 2. To display the console:
  - **a.** Ensure that you are logged into a GUI environment.
  - b. Open a terminal.
  - **c.** Enter the following command:

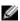

**Note:** If you are connected to the Director Node using a Windows® system, you must install and configure an **Xwin Server** before executing virt-viewer director to see the output.

```
virt-viewer director
```

- 3. A console for the Director Node will open.
- **4.** After the Director Node completes the installation, it will power itself off.
- 5. The power state of the Director Node can be viewed using the virsh list --all command:

```
Id Name State
------
2 director shut off
```

**6.** The Director Node can be started using the following command:

```
# virsh start director
```

#### **Installing Red Hat OpenStack Platform Director**

To install Red Hat OpenStack Platform Director:

- 1. Log into the Director Node using the user name and password specified in director.cfg.
- 2. Download the dell-pilot.tgz archive file. See Solution Files on page 61 for a list of solution files for the Dell EMC Ready Bundle for Red Hat OpenStack Platform.
- 3. Extract the contents of the tar archive file into the home directory of the user:

```
$ cd
$ tar xzvf /PATH/TO/FILE/dell-pilot.tgz
```

4. Subscribe to, and enable, RHOSP repositories:

```
$ sudo ~/pilot/enable-repos.py [--proxy cy>]
```

#### Where:

• proxy = 'http://<proxy\_user>:<proxy\_password>@<proxy\_address>:<proxy\_port>' Example:

```
sudo ~/pilot/enable-repos.py --proxy 'http:// \
proxyuser:password123@192.168.75.230:3128'
```

- **5.** Edit the ~/pilot/undercloud.conf configuration file.
- **6.** Set the following variables in undercloud.conf:

#### **Table 5: Undercloud Configuration Parameters**

| Parameter           | Description                                                                                                    |
|---------------------|----------------------------------------------------------------------------------------------------|
| undercloud_hostname | Defines the fully-qualified host name for the Undercloud.                                                                                                    |
| local_ip            | The IP address and prefix of the Director Node on the provisioning network in Classless Inter-Domain Routing (CIDR) format (xx.xx.xx/yy). This must be the IP address used for eth1 in director.cfg. The prefix used here must correspond to the netmask for eth1 as well (usually 24). |
| network_gateway     | The network gateway for Neutron-managed Overcloud instances.                                                                                                    |
| network_cidr        | The network and prefix in CIDR format for the Neutron managed network for Overcloud instances.                                                                                                    |
| masquerade_network  | The network address and prefix of the Director Node on the provisioning network in CIDR format (xx.xx.xx.yy). This must be the network used for <i>eth1</i> in <i>director.cfg</i> . The prefix used here must correspond to the netmask for <i>eth1</i> as well (usually <i>24</i> ).  |
| dhcp_start          | The starting IP address on the provisioning network to use for OpenStack cloud nodes. <b>Note:</b> Ensure the IP address of the Director Node is not included.                                                                                                    |

- 7. Set the passwords, if desired, in the [auth] section; otherwise passwords will be randomly generated.
  - **Note:** The *undercloud\_heat\_encryption\_key* parameter **must** be either 16, 24, or 32 characters in length in order for Red Hat OpenStack Platform Director to successfully create a stack.
- 8. Determine the IP address of a DNS server for the Overcloud nodes to use.
- 9. Execute the following command:

```
$ ~/pilot/install-director.sh --dns <dns_ip> --sm_user \
<subscription_manager_user> --sm_pwd <subscription_manager_pass> \
    [--sm_pool <subscription_manager_poolid>] [--proxy <proxy> \
    --nodes_pwd <overcloud_nodes_password>]
```

#### Where:

- dns\_ip = IP address of the DNS server
- subscription\_manager\_user = Red Hat Subscription Manager user, as specified in Determining Pool IDs on page 9
- subscription\_manager\_pass = Red Hat Subscription Manager user password, as specified in Determining Pool IDs on page 9
- subscription\_manager\_poolid = ID of the Red Hat Ceph Storage pool, as specified in Determining Pool IDs on page 9
- proxy = 'http://<proxy\_user>:<proxy\_password>@<proxy\_address>:<proxy\_port>'
- overcloud\_nodes\_password = Root password for the Overcloud nodes

The Red Hat OpenStack Platform Director installation can take approximately 30 minutes to complete.

Note: The installation log is available at ~/pilot/install-director.log.

#### **Using Red Hat OpenStack Platform Director**

The Red Hat OpenStack Platform Director installer creates an *rc* file for using the CLI commands, and a file containing all passwords.

1. Before running any CLI commands, first source the rc file:

```
source ~/stackrc
```

2. All of the passwords are in the undercloud-passwords.conf file.

#### **Next Steps**

After the Red Hat OpenStack Platform Director Node is installed:

Install the Red Hat Storage Console VM by following the procedures in Red Hat Storage Console VM
 Deployment on page 31.

# Red Hat Storage Console VM Deployment

The Red Hat Storage Console VM is deployed using the deploy-rhscon-vm.py script. This script creates a kickstart file and then executes the virt-install command to deploy the VM.

#### The Red Hat Storage Console VM Kickstart File

The generated kickstart script performs the following steps:

- · Partitions the system
- · Sets SELinux to enforcing mode
- Configures iptables to run on the system and disables firewalld
- · Configures networking, including:
  - · Static IP addresses
  - Gateway
  - Name resolution
  - · NTP time service
- · Registers the system using the Red Hat Subscription Manager

#### Setup

To set up the Red Hat Storage Console VM deployment:

- 1. Log into the SAH node as the *root* user.
- 2. Ensure that a copy of the Red Hat Enterprise Linux Server 7.3 Installation DVD (RHEL 7.3 ISO) is in the /store/data/iso directory.

Several steps in this document use files to configure the environment. See File References on page 60 for a list of required files.

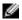

Note: Installation of these files should have been completed earlier in Red Hat OpenStack Platform Director Node Deployment on page 27.

#### Configuration

To configure the Red Hat Storage Console VM deployment:

- 1. Edit the rhscon.cfg configuration file, in the /root/mgmt directory.
- 2. Set the following variables in rhscon.cfg:

Table 6: Red Hat Storage Console VM Configuration Variables

| Parameter    | Description                                                                                                    |
|--------------|----------------------------------------------------------------------------------------------------|
| rootpassword | The root user password for the Red Hat Storage Console VM.                                                                                                    |
| timezone     | The timezone in which the Red Hat Storage Console VM is located.                                                                                                  |
| smuser       | The user credential when registering with Subscription Manager.                                                                                                   |
| smpassword   | The user password when registering with Subscription Manager. The password must be enclosed in single quotes if it contains certain special characters.           |
| smpool       | The pool ID used when attaching the Red Hat Storage Console VM to an entitlement.                                                                                 |
| smproxy      | Optional proxy server to use when deploying the Director Node. Format is <pre><pre><pre><pre><pre><pre><pre><pre></pre></pre></pre></pre></pre></pre></pre></pre> |

| Parameter       | Description                                                                                                    |  |
|-----------------|----------------------------------------------------------------------------------------------------|--|
| smproxyuser     | Optional user credential for the proxy server.                                                                                                    |  |
| smproxypassword | Optional user password for the proxy server.                                                                                                    |  |
| hostname        | The FQDN of the Red Hat Storage Console VM.                                                                                                    |  |
| gateway         | The default gateway for the Red Hat Storage Console VM.                                                                                                    |  |
| nameserver      | A comma-separated list of nameserver IP addresses.                                                                                                    |  |
| ntpserver       | A comma-separated list of time servers. This can consist of IP addresses or FQDNs.                                                                                                    |  |
| eth0            | This line specifies the IP address and network mask for the public API network. The line begins with eth0, followed by at least one space, the IP address, another set of spaces, and then the network mask. |  |
| eth1            | This line specifies the IP address and network mask for the storage network. The line begins with eth1, followed by at least one space, the IP address, another set of spaces, and then the network mask.    |  |

#### Deploying the Red Hat Storage Console VM

To deploy the Red Hat Storage Console VM:

- 1. Invoke the deploy-rhscon-vm.py script.
  - a. Pass rhscon.cfg as the first parameter.
  - b. Pass the full path to the Red Hat Enterprise Linux Server 7.3 Installation media as the second option.

```
# ./deploy-rhscon-vm.py rhscon.cfg /store/data/iso/rhel73.iso
Retrieving file .treeinfo...
                                                        2.1 kB 00:00:00
Retrieving file vmlinuz...
                                                        5.1 MB 00:00:00
Retrieving file initrd.img...
                                                         43 MB 00:00:00
Creating domain...
                                                           0 B 00:00:00
Domain installation still in progress. You can reconnect to
the console to complete the installation process.
```

The installation begins, but no Linux console is displayed.

- 2. To display the Linux console:
  - **a.** Ensure you are logged into a GUI environment.
  - **b.** Open a terminal.
  - **c.** Enter the following command:

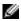

Note: If you are connected to the Red Hat OpenStack Platform Director Node using a Windows® system, you need to install Xwin Server before executing virt-viewer rhscon.

```
# virt-viewer rhscon
```

3. A console for the Red Hat Storage Console VM will open.

- 4. After the Red Hat Storage Console VM completes the installation, it will power itself off.
- 5. The power state of the Red Hat Storage Console VM can be viewed using the following command:

```
# virsh list --all
```

You will see output similar to the following:

```
Id
      Name
                                       State
       rhscon
                                       shut off
```

6. You can start the Red Hat Storage Console VM by entering the following command:

```
# virsh start rhscon
```

#### **Next Steps**

After the Red Hat Storage Console VM is installed:

- 1. Provision the Controller, Compute, and Storage nodes by following the procedures in *Provisioning the Nodes* on page 34.
- 2. Configure the Red Hat Storage Console by following the procedures in Red Hat Storage Console Configuration on page 55.

## **Provisioning the Nodes**

This topic describes provisioning the Dell EMC Ready Bundle for Red Hat OpenStack Platform cluster nodes. The following procedures are discussed in the order in which they are to be performed:

- 1. Configuring Networking on page 34
- 2. Configure iDRAC DHCP Server on page 36
- 3. Node Discovery on page 36
- 4. Launch Node Introspection on page 38
- 5. Assigning Node Roles on page 38
- 6. Configuring Node Interfaces on page 39
- 7. Configuring Dell Storage on page 44
- 8. Configuring Red Hat Ceph Storage on page 48
- 9. Configuring Local Ephemeral Storage on page 49
- 10. Configuring the Overcloud Domain Name on page 49
- 11. Deploying the Overcloud on page 50
- 12. Scripted HA Installation on page 51
- 13. Registering Overcloud Nodes with CDN on page 51
- 14. Adding Chassis Post-Deployment on page 54
- 15. Troubleshooting Node Provisioning on page 54

#### **Configuring Networking**

To configure network environment parameters:

- 1. On the Red Hat OpenStack Platform Director node, navigate to the ~/pilot/templates/ directory.
- 2. Open the network-environment.yaml file in an editor.
- 3. Search for the term, CHANGEME, to go to the lines in which changes can be made.
- 4. Make changes, as required, to the parameters listed in Table 7: network-environment.yaml File Parameters on page 35.

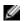

Note: Each parameter has a default value, which may or may not require a change depending upon your environment.

Table 7: network-environment.yaml File Parameters

| Parameter Name                | Default Value                                           | Description                                                                                                    |
|-------------------------------|---------------------------------------------------------|----------------------------------------------------------------------------------------------------|
| ManagementNetCidr             | 192.168.110.0/24                                        | CIDR block for the Management network                                                                                                 |
| InternalApiNetCidr            | 192.168.140.0/24                                        | CIDR block for the Private API network.                                                                                               |
| TenantNetCidr                 | 192.168.130.0/24                                        | CIDR block for the Tenant network. For future support of Generic Routing Encapsulation (GRE) or VXLAN networks.                       |
| StorageNetCidr                | 192.168.170.0/24                                        | CIDR block for the Storage network.                                                                                                   |
| StorageMgmtNetCidr            | 192.168.180.0/24                                        | CIDR block for the Storage Clustering network.                                                                                        |
| ExternalNetCidr               | 192.168.190.0/24                                        | CIDR block for the External network.                                                                                                  |
| ManagementAllocationPools     | [{'start': '192.168.110.10', 'end': '192.168.110.149'}] | IP address range on the Management network for use by the iDRAC DHCP server.                                                          |
| InternalApiAllocationPools    | [{'start': '192.168.140.20', 'end': '192.168.140.200'}] | IP address range for the Private API network.1                                                                                        |
| TenantAllocationPools         | [{'start': '192.168.130.20', 'end': '192.168.130.200'}] | IP address range for the Tenant network. Not used unless you wish to configure Generic Routing Encapsulation (GRE) or VXLAN networks. |
| StorageAllocationPools        | [{'start': '192.168.170.20', 'end': '192.168.170.200'}] | IP address range for the Storage network.                                                                                             |
| StorageMgmtAllocationPools    | [{'start': '192.168.180.20', 'end': '192.168.180.200'}] | IP address range for the Storage<br>Clustering. network                                                                               |
| ExternalAllocationPools       | [{'start': '192.168.190.20', 'end': '192.168.190.120'}] | IP address range for the External network. <sup>2</sup>                                                                               |
| ExternalInterfaceDefaultRoute | 192.168.190.1                                           | Router gateway on the External network.                                                                                               |

To avoid IP address conflicts that could result in nodes not being provisioned, ensure that the Director Node's Internal API network interface resides outside the Internal ApiAllocation Pools parameter range of 192.168.140.40 - 192.168.140.200.

Similarly, ensure that the Director Node's External Network interface resides outside the ExternalAllocationPools parameter range of 192.168.190.20 - 192.168.190.120.

| Parameter Name               | Default Value             | Description                                                                                                 |
|------------------------------|---------------------------|----------------------------------------------------------------------------------------------------|
| ManagementNetworkGateway     | 192.168.110.1             | The IP address of the gateway on the Management network.                                                    |
| ProvisioningNetworkGateway   | 192.168.120.1             | The IP address of the gateway on the Provisioning network, which allows access to the Management network.   |
| ControlPlaneDefaultRoute     | 192.168.120.13            | Router gateway on the provisioning network (or Undercloud IP address).                                      |
| ControlPlaneSubnetCidr       | 24                        | CIDR of the control plane network.                                                                          |
| EC2Metadatalp                | 192.168.120.13            | IP address of the Undercloud.                                                                               |
| DnsServers                   | ["8.8.8.8", "8.8.4.4"]    | DNS servers for the Overcloud nodes to use (maximum 2).3                                                    |
| InternalApiNetworkVlanID     | 140                       | VLAN ID of the Private API network.                                                                         |
| StorageNetworkVlanID         | 170                       | VLAN ID of the Storage network.                                                                             |
| StorageMgmtNetworkVlanID     | 180                       | VLAN ID of the Storage<br>Clustering network.                                                               |
| TenantNetworkVlanID          | 130                       | VLAN ID of the Tenant network. For future support of Generic Routing Encapsulation (GRE) or VXLAN networks. |
| ExternalNetworkVlanID        | 190                       | VLAN ID of the External network.                                                                            |
| BondInterfaceOptions         | "mode=802.3ad miimon=100" | Bonding mode for all nodes. <sup>4</sup>                                                                    |
| NeutronExternalNetworkBridge | пп                        | Empty string for External VLAN, or <i>br-ex</i> if on the native VLAN.                                      |

#### **Configure iDRAC DHCP Server**

To configure the DHCP server that the iDRACs use:

**1.** Execute the following command, passing in the IP address of the SAH on the provisioning network:

```
$ cd ~/pilot
./config_idrac_dhcp.py <SAH_provisioning_IP>
```

Note: The DHCP server is only used for iDRACs configured to use DHCP

**2.** Enter the *root* password for the SAH node when prompted.

#### **Node Discovery**

To discover the nodes in the cluster:

This list should include the DNS server passed to the install-director.sh command.

If you wish to use different bonding modes for different roles, delete the BondInterfaceOptions, and specify the bonding options per role type in the nic-configs files.

- 1. Log into the Director Node using the user name and password specified in *director.cfg*.
- 2. Determine the node iDRAC IP address(es) to scan on the management network.
  - Note: If one or more iDRACs are configured to use DHCP, then the ManagementAllocationPool range specified in network-environment.yaml must be discovered.
  - **Note:** If one or more iDRACs are configured to use static IP addresses, then each of the iDRACs' static IP addresses must be discovered.
  - **Note:** The IP address(es) should only include nodes that you wish to provision. It should not include other nodes, such as the SAH.
- Navigate to the discover\_nodes subdirectory:

```
$ cd ~/pilot/discover_nodes
```

**4.** Discover the nodes using a range of IP addresses, a space-separated list of IP addresses, or a CIDR block, the iDRAC user and the iDRAC password. For example:

```
$ ./discover_nodes.py x.x.x.x-y.y.y.y -u root -p calvin \
> ~/instackenv.json

$ ./discover_nodes.py x.x.x.x x.x.x.y x.x.x.z -u root -p calvin \
> ~/instackenv.json

$ ./discover_nodes.py x.x.x.0/24 -u root -p calvin \
> ~/instackenv.json
```

- a. Optional arguments include:
  - -h, --help Display help for discover\_nodes.py
  - u USERNAME, --u USERNAME Specify the iDRAC access user name. Default = root.
  - -p PASSWORD, --p PASSWORD Specify the iDRAC access user password Default = calvin.
  - -n {1,10,25,40,50,100}, --nics {1,10,25,40,50,100} Specify the link speed of the provisioning network interfaces in gigabits per second (Gbps). Default = 1.
- **5.** When discovery is complete, examine ~/instackenv.json to verify that it contains an entry for every cluster node to be provisioned, and no other nodes:

```
$ less ~/instackenv.json
```

- a. If discover\_nodes.py cannot identify a provisioning network interface for a node(s), the node's entry in ~/instackenv.json will indicate that; the value for its mac attribute will be "FIXME and rerun discover\_nodes".
  - **a.** Ensure that the interface(s) are up and provisioned correctly.
  - **b.** Then rerun discover\_nodes.py.
- **6.** Perform initial iDRACs configuration. This includes setting the appropriate NIC port to PXE boot for provisioning, as well as performing other basic iDRAC configuration.
  - **a.** Change to the *pilot* directory:

```
$ cd ~/pilot
```

**b.** If you do not want to change the root password on any of the Overcloud nodes, and all NICs in the Overcloud nodes are in RA-compliant slots, execute the following command:

```
$ ./config_idracs.py
```

c. If you want to change the root password on the iDRACs, or the slot that the NICs on one or more of the Overcloud nodes are in, execute the following command for each node:

```
$ ./config_idrac.py [-c <root_password>] [-p <fqdd_of_pxe_nic_port]] \</pre>
 <idrac_ip_or_node_service_tag>
```

- Note: If the Overcloud nodes' configurations need to be changed, then the nodes will be rebooted. This can take some time.
- 7. Load the discovered nodes into Red Hat OpenStack Platform Director:

```
$ ~/pilot/import_nodes.py
```

8. Power off the nodes and set them to PXE boot:

```
$ ~/pilot/prep overcloud nodes.py
```

#### **Launch Node Introspection**

To launch introspection of the nodes:

**1.** Execute the following command:

```
$ ~/pilot/introspect_nodes.py
```

Out-of-band introspection is performed by default. Alternately, you can use in-band introspection by passing the -i argument to the introspect nodes.py command.

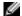

**Note:** In-band node introspection can take approximately 10 minutes to complete.

### **Assigning Node Roles**

Before deployment, nodes are assigned the roles that they will perform. This in turn causes the appropriate BIOS and RAID configuration to occur on the nodes prior to provisioning.

Table 8: RAID Mappings on page 38 lists and describes RAID setting profiles that will be created by the assign role command:

#### Table 8: RAID Mappings

| Menu Choice                           | BIOS/RAID Setting                 |
|---------------------------------------|-----------------------------------|
| OpenStack Infrastructure (Controller) | OpenStack Controller, RAID10      |
| OpenStack Compute                     | OpenStack Compute, RAID10         |
| OpenStack Storage                     | OpenStack Storage, RAID1 and JBOD |

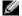

Note: Dell EMC PowerEdge R730xd Storage nodes are available in chassis options that support different drive configurations:

- 3.5" Drive Configuration Three (3) SSD journal drives, twelve (12) 3.5" OSD drives, and two (2) flex bay drives
- 2.5" Drive Configuration Twenty four (24) external 2.5" drives and two (2) flex bay drives

To assign the roles to the nodes in Red Hat OpenStack Platform Director:

- 1. Make a list of the IP addresses of the iDRAC interfaces on all nodes.
- 2. Decide what role each node will perform. Node roles include:
  - controller
  - compute

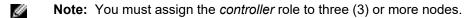

- **Note:** You must assign the *storage* role to three (3) or more nodes.
- **3.** Log into the Director Node.
- **4.** Navigate to the ~/pilot directory:

```
cd ~/pilot
```

**5.** For each node, run the following command:

```
./assign_role.py <ip_mac_service_tag> <role_index>
```

- a. Required arguments include:
  - ip\_mac\_service\_tag IP address of the iDRAC, MAC address of the interface on the provisioning network, or service tag of the node
  - role\_index Role that the node will play, with an optional index that indicates placement order in the rack; choices are controller[-<index>], compute[-<index>], and storage[-<index>]
    - **Note:** If the role\_index argument is used, the --node\_placement argument MUST be included with the deploy-overcloud.py command.

For example, to place a given node role on a specific server, specify the node role with an index number as follows. This example places the *controller-0* role on the server *192.168.110.125*:

```
~/pilot/assign_role.py 192.168.110.125 controller-0
```

- b. Optional arguments include:
  - -h, --help Display help for assign\_role.py
  - -m, --model-properties File that defines Dell EMC system model properties, including the FQDD of the network interface from which to PXE boot
  - -f, --flavor-settings File that contains flavor settings
  - -n, --node-definition Node definition template file that defines the node being assigned
  - -s, --skip-raid-config Do not perform RAID configuration
  - Note: The indices must start at 0 for each role, and must increment by 1 for each node in that role. For example, controller-0, controller-1, controller-2, compute-0, compute-1, etc. Node placement is performed for all nodes or none; if you specify an index for one node, you must specify indices for all nodes.
  - **Note:** When assigning the role of *storage* to a node, the output will display the size of the OS drive (the size of the RAID configured for the Flex Bay drives). This is an indicator to the admin that the assignment was correct.

The assign\_role.py command can take some time to complete, since it may require a reboot.

#### **Configuring Node Interfaces**

At a high level, configuring nodes network interfaces in the Dell EMC Ready Bundle for Red Hat OpenStack Platform consists of editing a small set of YAML files so that their networking parameters conform to your environment.

The following sections present the networking information you can change:

- · Configuring Networking on page 34
- Controller Node Bond and VLAN Parameters on page 40
- Compute Node Bond and VLAN Parameters on page 40

Storage Node Bond and VLAN Parameters on page 41

#### **Controller Node Bond and VLAN Parameters**

To configure Controller node bond and VLAN parameters:

- On the Director Node, navigate to the ~/pilot/templates/nic-configs directory.
- 2. Open the controller.yaml file in an editor.
- 3. Search for the term, CHANGEME, to go to the lines in which changes can be made.
- 4. Make changes, as required, to the parameters listed in Table 9: controller.yaml File Parameters on page 40.

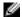

Note: Each parameter has a default value, which may or may not require a change depending upon your environment.

Table 9: controller.yaml File Parameters

| Parameter Name              | Default Value | Description                                                                    |
|-----------------------------|---------------|--------------------------------------------------------------------------------|
| BondInterfaceOptions        | " "           | Interface bonding mode. For example, lacp=active and/or bond_mode=balance-slb. |
| Provisioning Interface Name | em3           | Name of the provisioning network interface.                                    |
| bond0                       | em1           | First interface to include in bond0.                                           |
|                             | p3p1          | Second interface to include in bond0.                                          |
| bond1                       | em2           | First interface to include in bond1.                                           |
|                             | p3p2          | Second interface to include in bond1.                                          |

The Controller NIC template assumes that the iDRACs are on the Management network. If the iDRACs are on the Provisioning network, then no routing is required; you must perform the following procedure to remove the associated route.

1. Remove the route that references the *ManagementNetCidr* parameter from the routes: section, indicated by the **bold italicized** example below:

```
routes:
ip_netmask: 169.254.169.254/32
next_hop: {get_param: EC2MetadataIp}
 # The following route is used to route from the provisioning
 # network to the management network. If the iDRACs are on the
 # provisioning network, then remove this route.
  ip_netmask: {get_param: ManagementNetCidr}
  next_hop: {get_param: ProvisioningNetworkGateway}
```

**Note:** The following change should be applied **only** if deploying behind a proxy server.

#### **Compute Node Bond and VLAN Parameters**

To configure Compute node bond and VLAN parameters:

 On the Red Hat OpenStack Platform Director node, navigate to the ~/pilot/templates/nic-configs directory.

- 2. Open the compute.yaml file in an editor.
- 3. Search for the term, CHANGEME, to go to the lines in which changes can be made.
- 4. Make changes, as required, to the parameters listed in Table 10: compute.yaml File Parameters on page 41.

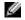

Note: Each parameter has a default value, which may or may not require a change depending upon your environment.

Table 10: compute.yaml File Parameters

| Parameter Name              | Default Value | Description                                                                    |  |
|-----------------------------|---------------|--------------------------------------------------------------------------------|--|
| BondInterfaceOptions        | п н           | Interface bonding mode. For example, lacp=active and/or bond_mode=balance-slb. |  |
| Provisioning Interface Name | em3           | Name of the provisioning network interface.                                    |  |
| bond0                       | em1           | First interface to include in bond0.                                           |  |
|                             | p3p1          | Second interface to include in bond0.                                          |  |
| bond1                       | em2           | First interface to include in bond1.                                           |  |
|                             | p3p2          | Second interface to include in bond1.                                          |  |

#### **Storage Node Bond and VLAN Parameters**

To configure Storage node bond and VLAN parameters:

- On the Red Hat OpenStack Platform Director node, navigate to the ~/pilot/templates/nic-configs directory.
- **2.** Open the *ceph-storage.yaml* file in an editor.
- 3. Search for the term, CHANGEME, to go to the lines in which changes can be made.
- 4. Make changes, as required, to the parameters listed in Table 11: ceph-storage.yaml File Parameters on page 41.

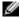

Note: Each parameter has a default value, which may or may not require a change depending upon your environment.

Table 11: ceph-storage.yaml File Parameters

| Parameter Name              | Default Value | Description                                                                    |
|-----------------------------|---------------|--------------------------------------------------------------------------------|
| BondInterfaceOptions        | " "           | Interface bonding mode. For example, lacp=active and/or bond_mode=balance-slb. |
| Provisioning Interface Name | em3           | Name of the provisioning network interface.                                    |
| bond0                       | em1           | First interface to include in bond0.                                           |
|                             | p2p1          | Second interface to include in bond0.                                          |
| bond1                       | em2           | First interface to include in bond1.                                           |

| Parameter Name | Default Value | Description                           |  |
|----------------|---------------|---------------------------------------|--|
|                | p2p2          | Second interface to include in bond1. |  |

#### Static IP Addresses (Optional)

By default, IP addresses are assigned to the networks using DHCP. This will result in a somewhat random assignment of IP addresses to nodes. You can optionally override this default behavior by configuring static IP addresses for the Overcloud nodes on the networks.

The selected IP addresses must lie outside the allocation pools defined in network-environment.yaml, and must not conflict with IP addresses assigned to networking equipment or servers on the networks, such as:

- SAH
- Director Node
- Red Hat Storage Console VM
- etc.

To configure static IP addresses for the Overcloud nodes:

- 1. On the Red Hat OpenStack Platform Director Node, navigate to the ~/pilot/templates/ directory.
- 2. Open the static-ip-environment.yaml file in an editor.
- 3. Search for the term, CHANGEME, to go the lines where you can change the nodes' static IP addresses.
- 4. Make changes, as required, to the parameters listed in Table 12: static-ip-environment.yaml File Parameters on page 42.
- **5.** Save the file.

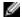

Note: IP addresses are assigned to the nodes in the order listed in Table 12: static-ipenvironment.yaml File Parameters on page 42. For example, controller0 is assigned the address 192.168.140.21 on the Private API network; controller1 is assigned 192.168.140.22, etc.

Table 12: static-ip-environment.yaml File Parameters

| Parameter Name | Default Values | Description                     |  |
|----------------|----------------|---------------------------------|--|
| ControllerIPs  |                |                                 |  |
| tenant         | 192.168.130.21 | Controller Node IP addresses on |  |
|                | 192.168.130.22 | the Tenant network              |  |
|                | 192.168.130.23 |                                 |  |
| internal_api   | 192.168.140.21 | Controller node IP addresses on |  |
|                | 192.168.140.22 | the Private API network         |  |
|                | 192.168.140.23 |                                 |  |
| storage        | 192.168.170.21 | Controller node IP addresses on |  |
|                | 192.168.170.22 | the Storage network             |  |
|                | 192.168.170.23 |                                 |  |
| external       | 192.168.190.21 | Controller node IP addresses on |  |
|                | 192.168.190.22 | the External network            |  |
|                | 192.168.190.23 |                                 |  |
| NovaComputeIPs |                |                                 |  |

| Parameter Name | Default Values | Description                                    |
|----------------|----------------|------------------------------------------------|
| tenant         | 192.168.130.31 | Compute node IP addresses on                   |
|                | 192.168.130.32 | the Tenant network                             |
|                | 192.168.130.33 |                                                |
| internal_api   | 192.168.140.31 | Compute node IP addresses on                   |
|                | 192.168.140.32 | the Private API network                        |
|                | 192.168.140.33 |                                                |
| storage        | 192.168.170.31 | Compute node IP addresses on                   |
|                | 192.168.170.32 | the Storage network                            |
|                | 192.168.170.33 |                                                |
| CephStoragelPs |                |                                                |
| storage        | 192.168.170.76 | Red Hat Ceph Storage node                      |
|                | 192.168.170.77 | IP addresses on the Storage                    |
|                | 192.168.170.78 |                                                |
| storage_mgmt   | 192.168.180.76 | Red Hat Ceph Storage node                      |
|                | 192.168.180.77 | IP addresses on the Storage Clustering network |
|                | 192.168.180.78 |                                                |

You can now proceed to Static Virtual IP Addresses (Optional) on page 43.

#### **Static Virtual IP Addresses (Optional)**

Virtual IP Addresses (VIPs) are used to provide IP addresses for OpenStack services on Controller nodes. Assigning a static VIP to a service enables clients to contact an OpenStack service on a Controller node by using that VIP, without knowledge of which Controller node they are communicating. This provides high availability, so that if a Controller node goes down clients can still contact the VIP. Their requests are sent to an active Controller node.

To configure static VIPs for the Controller nodes:

- 1. On the Red Hat OpenStack Platform Director Node, navigate to the ~/pilot/templates/ directory.
- 2. Open the static-vip-environment.yaml file in an editor.
- 3. Search for the term, CHANGEME, to go the lines where you can change the static virtual IP addresses.
- 4. Make changes, as required, to the parameters listed in Table 13: static-vip-environment.yaml File Parameters on page 43.
- **5.** Save the file.

Table 13: static-vip-environment.yaml File Parameters

| Parameter Name | Default Value   | Description                                                                                                    |
|----------------|-----------------|----------------------------------------------------------------------------------------------------|
| redis          | 192.168.140.251 | VIP for the redis service on the Private API network. This address must reside outside the InternalApiAllocationPools range specified in network-environment.yaml. |

You can now proceed to Configuring Dell Storage on page 44.

#### **Configuring Dell Storage**

Dell Storage PS Series and SC Series storage servers can be integrated into the Dell EMC Ready Bundle for Red Hat OpenStack Platform as backends for OpenStack Block Storage (Cinder). This topic describes the following prerequisites and required parameters:

- · PS Series Configuration (Optional) on page 44
- SC Series Configuration (Optional) on page 46

#### **PS Series Configuration (Optional)**

These options apply if the Dell Storage PS Series is included in the Dell EMC Ready Bundle for Red Hat OpenStack Platform as one of the Cinder backends. Requirements for Dell Storage PS Series Configuration include:

 Configure the Dell Storage PS Series according to the <u>Dell EMC Ready Bundle for Red Hat OpenStack</u> Platform Reference Architecture. The Dell Storage PS Series should have access to the Storage Network VLAN. The Controller nodes and the Compute nodes use the Storage Network VLAN to interact with the Dell Storage PS Series through the iSCSI OpenStack driver.

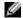

Note: For more information about the OpenStack driver configuration or post-deployment configuration, refer to the *OpenStack Volume Driver Documentation*.

To configure the Dell Storage PS Series as storage backend(s) along with Red Hat Ceph Storage, see:

- Single PS Series Backend on page 45
- Multiple PS Series Backends on page 45
- PS Series Configuration Parameters on page 45

#### Single PS Series Backend

To configure a single Dell Storage PS Series server as a storage backend along with Red Hat Ceph Storage:

- 1. On the Director Node, open the ~/pilot/templates/dell-cinder-backends.yaml file in a text editor.
- 2. Change any applicable values listed in *Table 14: PS Series Parameters* on page 46.

#### Multiple PS Series Backends

To configure multiple Dell Storage PS Series servers as storage backends along with Red Hat Ceph Storage:

- 1. On the Director Node, open the ~/pilot/templates/dell-cinder-backends.yaml file in a text editor.
- 2. Make a copy of the configuration section for each Dell Storage PS Series backend.
- 3. In each new section, change any applicable parameter values for the backends as listed in Table 14: PS Series Parameters on page 46.
  - **a.** Assign a unique section name for each backend (e.g., eqlx1, eqlx2, etc.).
  - **b.** Assign a unique name for the *volume\_backend\_name*.
  - c. List the section names in the cinder user enabled backends array with the other enabled Dell Storage PS Series backends.

The configuration example below is for two Dell Storage PS Series backend arrays:

```
#EQLX
#Backend1
eqlx1/volume_backend_name:
 value: eqlx1
eqlx1/volume_driver:
 value: cinder.volume.drivers.eqlx.DellEQLSanISCSIDriver
eqlx1/san_ip:
#Backend2
eqlx2/volume_backend_name:
 value: eqlx2
eqlx2/volume_driver:
 value: cinder.volume.drivers.eqlx.DellEQLSanISCSIDriver
eqlx2/san_ip:
#EQLX-END
cinder_user_enabled_backends: ['eqlx1','eqlx2',...]
```

#### **PS Series Configuration Parameters**

PS Series configuration parameters include:

**Table 14: PS Series Parameters** 

| Parameter Name               | Description                                                            |
|------------------------------|------------------------------------------------------------------------|
| eqlx_san_ip                  | String containing SAN IP address                                       |
| eqlx_san_login               | String containing SAN login ID                                         |
| eqlx_san_password            | String containing SAN IP password                                      |
| eqlx_san_thin_provision      | Boolean: if set to <i>true</i> , thin provisioning enabled             |
| eqlx_group_name              | String containing Storage Array Group Name                             |
| eqlx_pool                    | String containing Storage Pool Name                                    |
| eqlx_use_chap                | Boolean: if set to <i>true</i> , CHAP authentication enabled           |
| eqlx_chap_login              | String containing CHAP Account Name                                    |
| eqlx_chap_password           | String containing CHAP Account Password                                |
| cinder_user_enabled_backends | Array of strings containing enabled backends. List valid backends only |

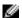

Note: For more information about using Dell Storage PS Series in a Red Hat OpenStack Platform Overcloud, see https://access.redhat.com/documentation/en/red-hat-openstack-platform/version-8/ dell-equallogic-back-end-guide/.

#### **SC Series Configuration (Optional)**

These options apply if the Dell Storage SC Series is included in the Dell EMC Ready Bundle for Red Hat OpenStack Platform as one of the Cinder backends. Requirements for Dell Storage SC Series Configuration include:

- Dell Storage Center(s) with Dell Storage Enterprise Manager Platform.
- Documents and software can be downloaded from <a href="https://portal.compellent.com/">https://portal.compellent.com/</a>.
- The Dell Storage SC Series is configured with the Dell Storage Enterprise Manager Node, according to the Dell EMC Ready Bundle for Red Hat OpenStack Platform Reference Architecture.
- The Dell Storage Enterprise Manager Node should have access to the Storage Network VLAN and External Network. The Controller nodes will use the Storage Network VLAN to access the Dell Storage Enterprise Manager Node for management of volumes and snapshots.
- Dell Storage Center should have access to the Storage Network VLAN. The Compute nodes must have access to the Dell Storage SC Series through the Dell Storage Center iSCSI ports in order for the iSCSI driver on that node to interact with the volumes associated with Virtual Machines hosted by that node.
- Dell Storage Center Front-End Connectivity Mode should be configured to use virtual port mode.

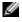

Note: For more information about the OpenStack driver configuration or post-deployment configuration, refer to the OpenStack Volume Driver Documentation.

To configure the Dell Storage SC Series as storage backend(s) along with Red Hat Ceph Storage, see:

- Single SC Series Backend on page 46
- Multiple SC Series Backends on page 47
- PS Series Configuration Parameters on page 45

#### Single SC Series Backend

To configure a single Dell Storage SC Series server as a storage backend along with Red Hat Ceph Storage:

- 1. On the Director Node, open the ~/pilot/templates/dell-cinder-backends.yaml file in a text editor
- 2. Change any applicable values listed in Table 15: SC Series Parameters on page 47.

#### **Multiple SC Series Backends**

To configure multiple Dell Storage SC Series servers as storage backends along with Red Hat Ceph Storage:

- 1. On the Director Node, open the ~/pilot/templates/dell-cinder-backends.yaml file in a text editor.
- 2. Make a copy of the configuration section for each Dell Storage SC Series backend.
- 3. Change any applicable parameter values for the backends as listed in Table 15: SC Series Parameters on page 47.
  - a. Assign a unique section name for each backend (e.g., dellsc1, dellsc2, etc.).
  - **b.** Assign a unique name for the *volume\_backend\_name*.
  - c. List the section names in the cinder\_user\_enabled\_backends array with the other enabled Dell Storage SC Series backends.

The configuration example below is for two Dell Storage SC Series backend arrays:

```
#DELLSC
       #Backend1
       dellsc1/volume_backend_name:
       value: dellsc1
       dellsc1/volume_driver:
       value:
cinder.volume.drivers.dell.dell storagecenter iscsi.DellStorageCenterISCSIDriver
      dellsc1/san ip:
       #Backend2
       dellsc1/volume_backend_name:
       value: dellsc2
       dellsc1/volume_driver:
      value:
cinder.volume.drivers.dell.dell storagecenter iscsi.DellStorageCenterISCSIDriver
       dellsc1/san ip:
       #DELLSC-END
       cinder_user_enabled_backends: [...,'dellsc1','dellsc1']
```

#### **SC Series Configuration Parameters**

SC Series configuration parameters include:

**Table 15: SC Series Parameters** 

| Parameter Name          | Description                                                             |
|-------------------------|-------------------------------------------------------------------------|
| dellsc_san_ip           | String containing Enterprise Manager IP address                         |
| dellsc_san_login        | String containing Enterprise Manager login ID                           |
| dellsc_san_password     | String containing Enterprise Manager password                           |
| dellsc_iscsi_ip_address | String containing virtual port iSCSI IP address                         |
| dellsc_iscsi_port       | String containing iSCSI API port                                        |
| dellsc_sc_ssn           | String containing the Storage Center serial numbers to use              |
| dellsc_sc_api_port      | String containing Enterprise Manager API port                           |
| dellsc_server_folder    | String containing server folder in which to place new server definition |

| Parameter Name               | Description                                                            |
|------------------------------|------------------------------------------------------------------------|
| dellsc_volume_folder         | String containing volume folder in which to place new volume           |
| cinder_user_enabled_backends | Array of strings containing enabled backends. List valid backends only |

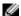

Note: For more information about using Dell Storage SC Series in a Red Hat OpenStack Platform Overcloud, see https://access.redhat.com/documentation/en/red-hat-openstack-platform/8/dellstorage-center-back-end-guide/dell-storage-center-back-end-guide.

#### Configuring Red Hat Ceph Storage

Red Hat Ceph Storage interacts with physical or logical storage units via Object Storage Devices (OSDs). This topic describes how multiple OSDs are configured across the Red Hat Ceph Storage nodes.

Some points to consider:

- The RHOSP Controllers are configured to be highly available (HA).
- The RHOSP Storage back end is configured to use Red Hat Ceph Storage via the RBD client library.
- Red Hat Ceph Storage pools will be created for RHOSP images and volumes.
- All node access will be controlled via the cephx authentication protocol.

#### **Red Hat Ceph Storage Configuration Parameters**

To configure Red Hat Ceph Storage parameters:

- On the Red Hat OpenStack Platform Director node, navigate to the ~/pilot/templates/ directory.
- 2. Open the dell-environment.yaml file in an editor.
- 3. Search for the term, CHANGEME, to go to the lines in which changes can be made.
- 4. Make changes, as required, to the parameters listed in Table 16: dell-environment.yaml File Parameters on page 48.

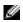

Note: Each parameter has a default value, which may or may not require a change depending upon your environment.

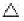

Caution: YAML files are highly sensitive to whitespace. If you edit them, be sure to follow the files' whitespace formats precisely.

#### Table 16: dell-environment.yaml File Parameters

| Parameter                   | Default Value | Description                                    |
|-----------------------------|---------------|------------------------------------------------|
| ceph::profile::params::osds | _             | List of drives to be used as OSDs and journals |

#### **OSD Configuration Parameters**

Table 17: OSD Configuration Parameters on page 49 displays the default Dell EMC Ready Bundle for Red Hat OpenStack Platform's OSDs layout. If your configuration differs from that displayed below, modify the osds parameter in the dell-environment.yaml file according to the guidance contained within the file's comments.

Every OSD has an associated data device (where the data is stored) and a journal where write operations are staged prior to the data being committed to the data device. The data and journal may be collocated on the same physical drive, or the journal may be located on a separate drive (such as an SSD) to optimize write performance.

For the 3.5" drive configuration, the data is stored on HDDs and the journals are located on high-speed SSDs. Because the journals are relatively small (10 GB), multiple journals can be located on the same

physical drive. That way, multiple OSDs share access to the same journal device. For the 2.5" drive configuration, each OSD's data and journal are collocated, and no dedicated journal devices are used.

Table 17: OSD Configuration Parameters

| OSD Host     | Journal Device | Data Devices                                                                                                    |
|--------------|----------------|----------------------------------------------------------------------------------------------------|
| 3.5" R730xd  | /dev/sda       | /dev/sdd, /dev/sde, /dev/sdf, /dev/sdg                                                                                                    |
|              | /dev/sdb       | /dev/sdh, /dev/sdi, /dev/sdj, /dev/sdk                                                                                                    |
|              | /dev/sdc       | /dev/sdl, /dev/sdm, /dev/sdo                                                                                                    |
| 2.5 " R730xd | N/A            | /dev/sda, /dev/sdb, /dev/sdc, /dev/sdd, /dev/sde /dev/sdf, /dev/sdg, /dev/sdh, /dev/sdi, /dev/shj, /dev/sdk, /dev/sdl, /dev/sdm, /dev/sdn, /dev/sdo, /dev/sdp, /dev/sdq, /dev/sdr, /dev/sds, /dev/sdt, /dev/sdu, /dev/sdv, /dev/sdw, /dev/sdx |

Caution: Any existing data on the drives will be destroyed upon Overcloud deployment.  $\Delta$ 

### Configuring Local Ephemeral Storage

Every VM created in OpenStack has a virtual disk that the operating system is installed upon. Ephemeral Storage refers to this OS disk and where it is stored. An ephemeral disk is created when a VM is created, and destroyed when a VM is destroyed.

By default the Dell EMC Ready Bundle for Red Hat OpenStack Platform stores ephemeral disks in Red Hat Ceph Storage. You can store the ephemeral disk on the Compute Node that hosts the VM; this concept is known as Local Ephemeral Storage.

#### **Local Ephemeral Storage Configuration Parameters**

To configure the Dell EMC Ready Bundle for Red Hat OpenStack Platform to use local ephemeral storage instead of Red Hat Ceph Storage:

- **1.** Open the ~/pilot/templates/dell-environment.yaml file in an editor.
- 2. Change the NovaEnableRbdBackend parameter from true to false.
- 3. Save the file.

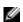

Note: Local ephemeral storage currently supports the images\_type values rbd (shared storage like Red Hat Ceph Storage) or default (local Compute node storage). If you choose default, then the Instance HA feature is not supported.

You can now proceed to Configuring the Overcloud Domain Name on page 49.

#### **Configuring the Overcloud Domain Name**

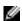

**Note:** This procedure is optional. If not configured, then a default domain name of *localdomain* will be used.

To configure the domain name for Overcloud nodes:

- **1.** Edit the ~/pilot/templates/dell-environment.yaml file.
- 2. Search for the CloudDomain parameter.
- 3. Change the value of the CloudDomain parameter to the domain name you want to use for the Overcloud.
- Save the file.

You can now proceed to *Deploying the Overcloud* on page 50.

### Deploying the Overcloud

Once you have completed editing the environment and nodes networking YAML configuration files, you can begin deploying the Overcloud.

To deploy the Overcloud:

- 1. Remove all removable media, such as USB drives.
- 2. Log onto the Red Hat OpenStack Platform Director node using the user name and password specified in director.cfg.
- 3. Deploy the Overcloud by executing the following command (optional arguments are enclosed in square brackets):

```
$ cd ~/pilot
$ ./deploy-overcloud.py [-h][--controllers <NUM_CONTROLLERS>] \
--computes <NUM_COMPUTES> --storage <NUM_STORAGE> \
--vlans <VLAN_RANGE> [--ntp <NTP_SERVER_FQDN>] [--timeout <MINUTES>] \
[--overcloud_name <OVERCLOUD_NAME>] [--enable_eqlx] [--enable_dellsc] \
[--disable_rbd] [--static_ips] [--static_vips] [--node_placement] \
[--debug]
```

#### Where:

- VLAN RANGE> of the format: <startingVlanNumber>:<endingVlanNumber>. For example, -vlans 201:219.
- The number of Controller nodes defaults to 3. If you have configured a different number of Controller nodes using assign\_role, then be sure to pass the --controllers option and specify the number configured. See Assigning Node Roles on page 38.
- If you specify 2 for the number of Compute nodes, then you must have assigned the compute role using the assign\_role.py command to two or more nodes.
- If you specify 3 for the number of Storage nodes, then you must have assigned the storage role using the assign\_role.py command to three or more nodes.
- You can specify an NTP time server by adding --ntp <NTP\_SERVER\_FQDN> to the deploy-overcloud.py command. If you do not specify a time server, then it will default to 0.centos.pool.ntp.org.
- You can specify a deployment timeout by adding --timeout <MINUTES> to the deployovercloud.py command. If you do not specify a timeout, then it will default to 120 minutes.
- You can specify the name of the Overcloud by adding --overcloud name <OVERCLOUD NAME> to the deploy-overcloud.py command. Node names will be prepended with the Overcloud name and a dash.
  - For example, if your Overcloud is named rack42, then the first Controller node will be named rack42-controller-0. If you do not specify an Overcloud name, then the name will default to overcloud. In this case, the first Controller node will be named overcloud-controller-0.
  - Note: This enables you to distinguish Overcloud hostnames as belonging to one of multiple Ø Overcloud deployments in the node subscription section of the Red Hat customer portal.
- You can specify whether you are using Dell Storage PS Series or SC Series as storage backends for OpenStack Block Storage (Cinder) by adding --enable eqlx or --enable dellsc to the deploy-overcloud.py command.
- You can disable Cinder from using Ceph Storage RBD as a backend by adding --disable rbd to the deploy-overcloud.py command. This switch can be used in conjunction with -enable\_eqlx and --enable\_dellsc; if neither is used, then LVM storage will be used.
- You can specify the assignment of Overcloud nodes' static IP addresses, as described in Static IP Addresses (Optional) on page 42, by adding --static ips to the deploy-overcloud.py command.

- You can specify the assignment of Overcloud nodes' static VIP addresses, as described in Static Virtual IP Addresses (Optional) on page 43, by adding -- static vips to the deployovercloud.py command.
- · You can specify node placement, as described in Assigning Node Roles on page 38, by adding --node placement to the deploy-overcloud.py command.
- You can obtain debug-level logging by adding --debug to the deploy-overcloud.py command.
  - Note: The deploy-overcloud.py command will take some time to complete, since it is installing all of the nodes in the OpenStack cluster. It can take approximately 60-120 minutes to complete depending on the options used above.
- 4. Once the Overcloud has been successfully deployed, use the agent\_fencing.sh command to enable fencing, which allows the system to detect and correct problematic nodes in the Overcloud. It can also be used to disable fencing. The syntax is:

```
$ agent_fencing.sh <idrac_user> <idrac_password> < [ enable | disable ] >
```

a. Example to enable fencing:

```
$ ~/pilot/agent_fencing.sh root calvin enable
```

**b.** Example to disable fencing:

```
$ ~/pilot/agent fencing.sh root calvin disable
```

**c.** Example output from pcs status after fencing has been enabled.:

```
# [heat-admin@controller-0 ~]$ sudo pcs status
controller-1-ipmi (stonith:fence_ipmilan): Started controller-2 controller-0-ipmi (stonith:fence_ipmilan): Started controller-1 controller-2-ipmi (stonith:fence_ipmilan): Started controller-0
```

You can now proceed to Scripted HA Installation on page 51.

#### Scripted HA Installation

The install-instanceHA.py script aids the installation and configuration of Instance HA.

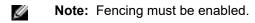

To install Instance HA via the install-instanceHA.py script:

- Login into the Director Node using the user name and password specified in director.cfg.
- **2.** Execute the following commands:

```
$ cd ~pilot
$ ./update_ssh_config.py
$ ./install-instanceHA.py
```

You can now proceed to Registering Overcloud Nodes with CDN on page 51.

#### Registering Overcloud Nodes with CDN

If your environment requires the ability to update the Overcloud nodes' software packages, you must first register them with the Red Hat Content Delivery Network (CDN). Overcloud nodes include:

- Controller Nodes
- Compute Nodes
- Red Hat Ceph Storage Nodes

The RHEL repositories listed in Table 18: Overcloud Nodes CDN Registration Parameters on page 52 are those necessary for updating the RPMs that are installed on the nodes, if required in your environment. Although permissible, you do not need to modify the repository values.

#### **Registering Overcloud Nodes**

To register the Overcloud nodes:

- 1. Edit the ~/pilot/subscription.json file, changing any applicable values listed in Table 18: Overcloud Nodes CDN Registration Parameters on page 52.
  - a. If you would rather not put CDN and/or proxy credentials into the JSON file, you can alternatively pass them in on the command line. See Passing CDN and Proxy Credentials via the Command Line on page 54.
  - b. If you are using a proxy, be sure to remove the leading underscore from "\_proxy\_credentials" in the ~/pilot/subscription.json file. See Example subscription.json File on page 53.

**Table 18: Overcloud Nodes CDN Registration Parameters** 

| Parameter         | Value                                                                                                    |  |  |  |
|-------------------|----------------------------------------------------------------------------------------------------|--|--|--|
| CDN Credentials   |                                                                                                    |  |  |  |
| cdn_username      | CDN username                                                                                                    |  |  |  |
| cdn_password      | CDN password                                                                                                    |  |  |  |
| Proxy Credentials |                                                                                                    |  |  |  |
| proxy_url         | Proxy hostname:port                                                                                                    |  |  |  |
| proxy_username    | Proxy username                                                                                                    |  |  |  |
| proxy_password    | Proxy password                                                                                                    |  |  |  |
|                   | Roles                                                                                                    |  |  |  |
| control           |                                                                                                    |  |  |  |
| pool_ids          | Pool ID (requires a Red Hat OpenStack Platform subscription and a Red Hat Ceph Storage subscription)                                                                                                    |  |  |  |
| repos             | RHEL repositories:  • rhel-7-server-rpms  • rhel-7-server-extras-rpms  • rhel-7-server-rh-common-rpms  • rhel-ha-for-rhel-7-server-rpms  • rhel-7-server-openstack-10-rpms  • rhel-7-server-openstack-10-devtools-rpms  • rhel-7-server-rhceph-2-mon-rpms  • rhel-7-server-rhceph-2-tools-rpms |  |  |  |
| compute           |                                                                                                    |  |  |  |
| pool_ids          | Pool ID (requires a Red Hat OpenStack Platform subscription)                                                                                                    |  |  |  |

| Parameter    | Value                                                                                                    |
|--------------|----------------------------------------------------------------------------------------------------|
| repos        | RHEL repositories:                                                                                                    |
|              | <ul> <li>rhel-7-server-rpms</li> <li>rhel-7-server-extras-rpms</li> <li>rhel-7-server-rh-common-rpms</li> <li>rhel-ha-for-rhel-7-server-rpms</li> <li>rhel-7-server-openstack-10-rpms</li> <li>rhel-7-server-openstack-10-devtools-rpms</li> <li>rhel-7-server-rhceph-2-tools-rpms</li> </ul> |
| ceph-storage | ·                                                                                                    |
| pool_ids     | Pool ID (requires a Red Hat OpenStack Platform subscription and a Red Hat Ceph Storage subscription)                                                                                                    |
| repos        | RHEL repositories:  • rhel-7-server-rpms  • rhel-7-server-extras-rpms  • rhel-7-server-rh-common-rpms  • rhel-ha-for-rhel-7-server-rpms  • rhel-7-server-openstack-10-rpms  • rhel-7-server-openstack-10-devtools-rpms  • rhel-7-server-rhceph-2-osd-rpms                                     |

2. Navigate to the ~/pilot directory:

```
# cd ~/pilot
```

**3.** Register the Overcloud nodes by executing the following command:

```
# ./register_overcloud.py
```

#### **Example subscription.json File**

```
"cdn_credentials": {
   "cdn_password": "CHANGEME_password"
"_comment": [ "If using a proxy, remove the leading underscore from",
             "_proxy_credentials below and fill in the following proxy",
             "information." ],
"_proxy_credentials": {
   "proxy_url": "CHANGEME_hostname:CHANGEME_port",
    "proxy_username": "CHANGEME_username",
   "proxy_password": "CHANGEME_password"
"roles": {
   "control": {
       "pool_ids": [ "CHANGEME_openstack_pool_id",
                     "CHANGEME_ceph_pool_id" ],
       "repos": [ "rhel-7-server-rpms",
                  "rhel-7-server-extras-rpms",
                  "rhel-7-server-rh-common-rpms",
                  "rhel-ha-for-rhel-7-server-rpms",
                  "rhel-7-server-openstack-10-rpms",
                  "rhel-7-server-openstack-10-devtools-rpms",
```

```
"rhel-7-server-rhceph-2-mon-rpms",
                   "rhel-7-server-rhceph-2-tools-rpms" ]
    "compute": {
        "pool_ids": [ "CHANGEME_openstack_pool_id" ],
        "repos": [ "rhel-7-server-rpms",
                   "rhel-7-server-extras-rpms",
                   "rhel-7-server-rh-common-rpms",
                   "rhel-ha-for-rhel-7-server-rpms"
                   "rhel-7-server-openstack-10-rpms",
                   "rhel-7-server-openstack-10-devtools-rpms",
                   "rhel-7-server-rhceph-2-tools-rpms" ]
    "ceph-storage": {
        "pool_ids": [ "CHANGEME_openstack_pool_id",
                      "CHANGEME_ceph_pool_id" ],
        "repos": [ "rhel-7-server-rpms",
                   "rhel-7-server-extras-rpms",
                   "rhel-7-server-rh-common-rpms",
                   "rhel-ha-for-rhel-7-server-rpms"
                   "rhel-7-server-openstack-10-rpms",
                   "rhel-7-server-openstack-10-devtools-rpms",
                   "rhel-7-server-rhceph-2-osd-rpms" ]
}
```

#### **Passing CDN and Proxy Credentials via the Command Line**

To pass CDN and/or proxy credentials via the command line:

1. Navigate to the ~/pilot directory:

```
# cd ~/pilot
```

2. Register the Overcloud nodes by executing the following command:

```
# ./register_overcloud.py
```

**a.** Optional arguments to register\_overcloud.py include:

```
• --cdn username <username>
• --cdn_password <password>
• --proxy url <host>:<port>
--proxy_username <username>
• --proxy password <password>
```

### **Adding Chassis Post-Deployment**

If you add additional chassis at some point after you deploy the cluster:

1. Rerun the deploy\_overcloud.py command as specified in *Deploying the Overcloud* on page 50.

This ensures that the new chassis is recognized, and its nodes deployed correctly.

#### Troubleshooting Node Provisioning

If you encounter difficulties during the node provisioning process, you can find troubleshooting tips and information at:

https://access.redhat.com/documentation/en-us/red\_hat\_openstack\_platform/10/html/ director installation and usage/chap-troubleshooting director issues

### Red Hat Storage Console Configuration

This topic provides instructions for configuring the Red Hat Storage Console to integrate with Red Hat Ceph Storage in the Overcloud.

#### Configuring the Red Hat Storage Console

The Red Hat Storage Console is the management and monitoring service for Red Hat Ceph Storage. This section describes how to configure the Red Hat Storage Console running on the Red Hat Storage Console VM to integrate with the Red Hat Ceph Storage in the Overcloud.

#### Configuring the Red Hat Storage Console VM and Overcloud Ceph Storage Nodes

To configure the Red Hat Storage Console VM and Overcloud Ceph Storage nodes:

1. Log onto the Director Node as the admin user, or the user as configured in Table 4: Director Node Configuration Parameters on page 27 and change into the pilot directory:

```
# cd ~/pilot
```

**2.** Execute the config rhscon.py script:

```
# ./config_rhscon.py <rhscon_node_ip> <root_password>
```

The config\_rhscon.py script performs three functions:

- Performs the Red Hat Storage Console server configuration as described in Red Hat Storage Console Server Configuration.
- · Installs the Red Hat Storage Console agent on the Overcloud nodes as described in Installing and Configuring the Red Hat Storage Console Agent.
- Configures the Red Hat Storage Console server on Controller 0 as described in Calamari Server Installation.
- 3. To access the Red Hat Storage Console:
  - **a.** Navigate to the following URL in a Web browser:

```
http://<storage_console_hostname>/skyring
```

b. Enter the default username/password of admin/admin, and then click on the Log in button.

See Red Hat Storage Console Web Interface Login for more information.

- Note: The web browser will be redirected to another port (10443), which is the actual port used D by the Red Hat Storage Console.
- Note: Best practice is to change the default administrator password upon first login. See D Changing User Password for instructions.
- 4. Follow the procedure described in *Importing Cluster* to import the Overcloud Red Hat Ceph Storage cluster.
  - Caution: The monitor host running the Red Hat Storage Console server is on Controller 0.  $\Delta$ When selecting the monitor host, ensure that you select Controller 0.

# Chapter

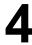

## **Overcloud Validation**

#### **Topics:**

- Tempest Testing Configuration
- Running Tempest Tests and Post-run Cleanup

This chapter provides instructions for configuring and running the Tempest test suite to validate the Dell EMC Ready Bundle for Red Hat OpenStack Platform.

### **Tempest Testing Configuration**

To configure Tempest on the Director Node:

- 1. Create OpenStack networks for use by Tempest by:
  - **a.** SSH into the Director Node as the user defined during the Red Hat OpenStack Platform Director installation process.
  - **b.** Execute the *Creating the Networks* section of Appendix C in the <u>Dell EMC Ready Bundle for Red Hat OpenStack Platform Deployment Guide</u>.
  - **c.** Add an additional route from the Director Node to the public network, created above in Appendix C, so Tempest can communicate with instances created by tests.

```
$ sudo ip route add [public_network_ip]/24 dev [interface_name]
```

For example:

```
$ sudo ip route add 192.168.191.0/24 dev eth4
```

2. Check that the *heat\_stack\_owner* and *swiftoperator* roles exists in your Overcloud:

If the roles do not exist, create them:

```
$ openstack role create heat_stack_owner
$ openstack role create swiftoperator
```

**3.** Set up a *tempest* directory in your stack user's home directory and install a local version of the Tempest suite:

```
$ mkdir ~/tempest
$ cd ~/tempest
$ /usr/share/openstack-tempest-*/tools/configure-tempest-directory
```

This creates a local version of the Tempest tool set. After the Overcloud creation process completed, the director created a file named ~/tempest-deployer-input.conf. This file provides a set of Tempest configuration options relevant to your Overcloud.

4. Again SSH into the Director Node. Change directory to the tempest install directory:

```
$ cd ~/tempest
```

- **5.** Configure the Tempest instance for the environment.
  - **a.** The following Tempest configuration script (~/tempest/tools/config\_tempest.py) can be used to generate the required tempest.conf file.

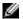

Note: Be sure to use the Virtual IP address (VIP) of the Keystone endpoint. The syntax below overrides the command syntax from the Red Hat documentation.

```
$ tools/config tempest.py --create --deployer-input ~/tempest-
deployerinput.conf service available.swift False \
service available.sahara False service available.aodh
True object-storage-feature-enabled.discoverability False \
network-feature-enabled.ipv6_subnet_attributes False identity.uri
 [keystone_endpoint] identity.admin_username [os_admin_username] \
identity.admin_password [os_admin_password] identity.admin_tenant_name
 [admin_tenant_name]
```

#### For example:

```
$ tools/config_tempest.py --create --deployer-input ~/tempest-
deployerinput.conf service_available.swift False \
service_available.sahara False service_available.aodh
True object-storage-feature-enabled.discoverability False \
network-feature-enabled.ipv6_subnet_attributes False identity.uri
http://10.148.44.200:5000/v2.0 identity.admin_username admin \
identity.admin_password my_password identity.admin_tenant_name admin
```

It is also recomemnded that you create a skip file that tells Tempest what tests you do NOT want to run. By default the Mistral, and Heat Integration plugins are installed, but are not configured. By adding both of these sets of tests to the skip file you avoid running many tests that will fail without first configuring the services and configuring Tempest for these service tests. To create a skip file:

```
vi ~/tempest/etc/skip_file
```

and add the following lines to it and save it:

```
-heat integrationtests\.*
-mistral_tempest_tests\.*
```

Then when exectuting a Tempest run you will add the argument --skip-file ~/tempest/etc/skip\_file and the tests in the skip file will NOT be executed.

Initialize the Tempest cleanup utility by executing the following command.

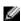

Note: Prior to running Tempest you must initialize the cleanup utility, which will capture the existing state of your OpenStack deployment prior to running any tests. This will allow the cleanup utility to restore your deployment to where it was prior to running Tempest, should any failed tests leave data behind.

```
$ cd ~/tempest
$ tempest cleanup --init-saved-state
```

This will create a file named ~/tempest/saved\_state.json. You can edit the file and remove the admin, demo, and alt\_demo tenants and users, as the cleanup utility has logic that handles these particular users and tenants.

### Running Tempest Tests and Post-run Cleanup

To run Tempest tests:

**1.** To run the full suite of Tempest tests use following command:

```
$ tools/run-tests.sh --concurrency=4 --skip-file ~/tempest/etc/skip_file
```

**Note:** The full Tempest test suite might take hours. Alternatively, run part of the tests using the '.\*smoke' option.

```
$ tools/run-tests.sh --concurrency=4 --skip-file ~/tempest/etc/
skip_file '.*smoke'
```

Each test runs against the Overcloud, and the subsequent output displays each test and its result. You can see more information about each test in the tempest.log file generated in the same directory. For example, the output might show the following failed test:

```
{2} tempest.api.compute.servers.test_servers.
ServersTestJSON.test_create_specify_keypair [18.305114s] ... FAILED
```

- 2. Once the Tempest run is complete you can use the cleanup utility to delete any objects left over by Tempest.
  - **a.** Execute the cleanup utility in *dry-run* mode, which creates a file named *dry\_run.json*. This file contains all of the objects that will be deleted when you run the cleanup utility in *standard mode*.

```
$ cd ~/tempest
$ tempest cleanup --dry-run
```

- **b.** Review dry\_run.json and be sure that you intend to delete all the objects listed prior to running the tool in *standard mode*.
- **c.** Execute the cleanup utility in *standard mode* to permanently delete the objects contained in *dry\_run.json*:

```
$ cd ~/tempest
$ tempest cleanup
```

At this point your deployment should have deleted any objects left behind by Tempest.

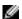

**Note:** Full documentation for the cleanup utility can be found at <a href="http://docs.openstack.org/developer/tempest/cleanup.html">http://docs.openstack.org/developer/tempest/cleanup.html</a>.

Please refer to /usr/share/openstack-tempest-liberty/README.rpm on your Director Node for additional information about the Tempest installation package.

In addition to this document complete documentation for Tempest can be found at <a href="http://docs.openstack.org/developer/tempest/">http://docs.openstack.org/developer/tempest/</a>.

Tempest source code and additional technical information can be found on Github at <a href="https://github.com/redhat-openstack/tempest">https://github.com/redhat-openstack/tempest</a>.

# **Appendix**

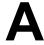

### **File References**

#### **Topics:**

Solution Files

This appendix lists documents and script archives that are required to install and deploy the Dell EMC Ready Bundle for Red Hat OpenStack Platform. Please contact your Dell EMC representative for copies if

Dell EMC Ready Bundle for Red Hat OpenStack Platform files include:

- JetPack-manual-10.0.1.tgz Contains all manual deployment solution scripts
- JetPack-automation-10.0.1.tgz Contains all automation deployment solution scripts
- Dell EMC Ready Bundle for Red Hat OpenStack Platform Documentation Index
- Dell EMC Ready Bundle for Red Hat OpenStack Platform Dell EMC PowerEdge R-Series Architecture Guide
- Dell EMC Ready Bundle for Red Hat OpenStack Platform PowerEdge FX Architecture Guide
- Dell EMC Ready Bundle for Red Hat OpenStack Platform Dell EMC PowerEdge R-Series Hardware Deployment Guide
- Dell EMC Ready Bundle for Red Hat OpenStack Platform PowerEdge FX Hardware Deployment Guide
- Dell EMC Ready Bundle for Red Hat OpenStack Platform Software Deployment Guide
- Dell EMC Ready Bundle for Red Hat OpenStack Platform Adding and Removing Compute and Storage Nodes Guide
- <u>Dell EMC Ready Bundle for Red Hat OpenStack Platform Workbook</u>
- Dell EMC Ready Bundle for Red Hat OpenStack Platform Release Notes

# **Appendix**

# **Updating RPMs on Version Locked Nodes**

#### Topics:

Updating the RPMs

At a high level, updating RPMs on a version locked node (Red Hat OpenStack Platform Director Node or Red Hat Storage Console VM):

- 1. Identifies the RPMs that need to be updated.
- 2. Removes them from the version lock list on that node.
- 3. Updates the RPMs.
- 4. Adds the updated RPMs back into the version lock list.

This topic provides detailed information to perform those steps.

### **Updating the RPMs**

To update the RPMs:

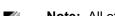

**Note:** All of the following commands should be run as the **root** user.

- 1. Produce a list of RPMs that are version locked on a node:
  - a. Login to a node.
  - **b.** Execute the following command to produce a list of RPMs that are version locked:

```
# yum versionlock list
```

- **2.** Identify the RPMs to be updated from the output of the above command.
- 3. Remove the selected RPMs from the version lock list:
  - a. Execute the following command, substituting VLockListEntry with an RPM name from the output of the versionlock list command above:
    - Note: The VLockListEntry must exactly match an RPM name in the output of the yum versionlock list command.

```
# yum versionlock delete VLockListEntry
```

- b. Repeat for each RPM.
- 4. Update each of the selected RPMs:
  - a. Execute the following command for an RPM, substituting RPMNameWithoutVersion with the name of the RPM without the version number:

```
# yum update RPMNameWithoutVersion
```

- b. Repeat for each subsequent RPM
- **5.** Add each of the selected RPMs back into the version lock list:
  - a. Execute the following command, again substituting RPMNameWithoutVersion with the name of the RPM without the version number:

# yum versionlock add RPMNameWithoutVersion

# **Appendix**

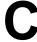

# **OpenStack Operations Functional Test (Optional)**

#### Topics:

- Creating Neutron Networks in the Overcloud
- Manual RHOSP Test
- Scripted RHOSP Sanity Test

This is an optional section. It includes instructions for creating the networks and testing a majority of your RHOSP environment using Glance configured with Red Hat Ceph Storage, PS Series, SC Series or any backend. These command line instructions are working examples that are found on the OpenStack website (http:// docs.openstack.org/juno/install-guide/install/apt/content/neutron\_initialtenant-network.html).

### Creating Neutron Networks in the Overcloud

The following example commands create the required tenant and public networks, and their network interfaces. You must complete them prior to creating instances and volumes, and testing of the functional operations of OpenStack.

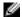

Note: The following commands and those in the following section should be executed on the Director Node.

1. Log into the Director Node using the user name and password specified when creating the node and source the overcloudrc file, or the name of the stack defined when deploying the overcloud:

```
# cd ~/
# source overcloudrc
```

2. Create the tenant network by executing the following commands:

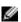

Note: Replace tenant network name with your desired values. (e.g., neutron net-create tenant\_net --shared).

```
# neutron net-create <tenant_network_name> --shared
```

Create the tenant subnet on the tenant network:

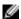

Note: Replace tenant\_network\_name, vlan\_network, vlan\_name and vlan\_gateway with your desired values (e.g., neutron subnet-create tenant\_net 192.168.201.0/24 -name tenant\_201).

```
# neutron subnet-create <tenant_network_name> <vlan_network> \
--name <vlan_name>
```

**4.** Create the router:

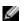

Note: Replace tenant\_router with your desired values (e.g., neutron router-create tenant 201 router).

```
# neutron router-create <tenant_router>
```

5. Before you add the tenant network interface, you will need the subnets ID. Execute the following command to display them:

```
# neutron net-list
```

The displayed output will be similar to the following (example truncated for brevity):

```
l id
      name subnets
```

**6.** Add the tenant network interface between the router and the tenant network:

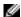

Note: Replace tenant\_router and subnets\_id with your desired values (e.g., neutron router-interface-add tenant\_201\_router 7329d413ac23-56cf-8867-133b5ff8fc12).

```
# neutron router-interface-add <tenant_router> <subnets_id>
```

**7.** Create the external network by executing the following commands:

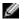

Note: Replace external network name and external vlan id with your desired value. (e.g., neutron net-create public --router:external --provider:network\_type vlan --provider:physical\_network physext --provider:segmentation\_id 191).

```
# neutron net-create <external_network_name> --router:external \
--provider:network_type vlan --provider:physical_network physext \
--provider:segmentation_id <external_vlan_id>
```

8. Create the external subnet with floating IP addresses on the external network:

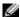

**Note:** Replace external\_subnet\_name, start\_ip, end\_ip, external\_network\_name, external\_vlan\_network and external\_gateway with your desired values (e.g., neutron subnet-create --name external\_sub --allocation-pool start=192.168.191.2,end=192.168.191.30 --disable-dhcp --gateway 192.168.191.254 public 192.168.191.0/24).

```
# neutron subnet-create --name <external subnet name> \
--allocation-pool start=<start_ip>,end=<end_ip> \
--disable-dhcp --gateway <gateway_ip> <external_network_name>
<external_vlan_network>
```

**9.** Set the external network gateway for the router:

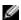

Note: Replace tenant\_router\_name with the router name external\_nework\_name with the external network name (e.g., neutron router-gateway-set tenant 201 router public).

```
# neutron router-gateway-set <tenant_router_name> <external_network_name>
```

#### **Manual RHOSP Test**

This example uses the Cirros image to test high-level functional operations of OpenStack.

- Log into the Director Node using the user name and password specified when creating the node.
- 2. Download the Cirros image:

```
# wget http://download.cirros-cloud.net/0.3.3/cirros-0.3.3-x86_64-disk.img
```

3. Source your Overcloud credentials:

```
# cd ~/
# source <overcloud_name>rc
```

4. Create and upload the Glance image:

```
# openstack image create --disk-format <format> \
--container-format <format> --public --file <file_path>
```

For example:

```
# openstack image create --disk-format qcow2 \
--container-format bare --public --file cirros-0.3.3-x86_64-disk.img
```

5. List available images to verify that your image was uploaded successfully:

```
# openstack image list
```

```
# openstack image show <id>
```

- 7. Launch an instance using the boot image that you uploaded:
  - **a.** Get the ID of the flavor you will use:

```
# nova flavor-list
```

**b.** Get the image ID:

```
# nova image-list
```

**c.** Get the tenant network ID:

```
# nova network-list
```

- **d.** Generate a key pair. The command below generates a new key pair; if you try using an existing key pair in the command, it fails.
  - Note: MY\_KEY.pem is an output file created by the nova keypair-add command, and will be used later.

```
# nova keypair-add <key_name> > MY_KEY.pem
```

- e. Create an instance using the nova boot command.
  - **Note:** Change the *IDs* to your IDs from Steps 7a-c, and the *nameofinstance* and the *key\_name* from Step 7c:

```
# nova boot --flavor <flavor_id> --key_name <key_name> \
--image <imageid> --nic <net-id=<tenantNetID> <nameofinstance>
```

For example:

```
# nova boot --flavor 2 --key_name key_name \
--image 0bde34f6-fba6-4174-a3ea-ff2a7918de2e \
--nic net-id=52411536-ec43-402f-9736-4cabdc8c875d cirros-test
```

**f.** List the instance you created:

```
# nova list
```

**8.** If you have multiple backends, create a Cinder volume type for each backend. Get the <volume\_backend\_name> from the /etc/cinder/cinder.conf file on the Controller node.

```
# cinder type-create <type_name>
# cinder type-key <type_name> set
volume_backend_name=<volume_backend_name>
```

#### For example:

```
# cinder type-create rbd_backend
# cinder type-key rbd_backend set volume_backend_name=tripleo_ceph

# cinder type-create eqlx_backend
# cinder type-key eqlx_backend set volume_backend_name=eqlx

# cinder type-create dellsc_backend
# cinder type-key dellsc_backend set volume_backend_name=dellsc
```

#### Multiple PS Series backend example:

```
# cinder type-create eqlx1_backend
# cinder type-key eqlx1_backend set volume_backend_name=eqlx1
# cinder type-create eqlx2_backend
# cinder type-key eqlx2_backend set volume_backend_name=eqlx2
```

- **9.** Create a new volume to test the Cinder volumes:
  - Note: If you have multiple backends defined, you must append the optional arguments --Ø volume-type <type-name> from Step 7 to the command below.

```
# cinder create --display-name <name> <sizeinGB>
```

#### For example:

```
# cinder create --display-name vol_test1 1
```

a. List the Cinder volumes:

```
# cinder list
```

- **b.** Attach the volume to the instance, specifying the server ID and the volume ID.
  - Note: Replace the server id with the ID returned from the nova list command, and replace the volume\_id with the ID returned from the cinder list command, from the previous steps.

```
# nova volume-attach <server id> <volume id> <device>
```

#### For example:

```
# nova volume-attach 84c6e57d-a6b1-44b6-81eb-fcb36afd31b5 \
573e024d-5235-49ce-8332-be1576d323f8 /dev/vdb
```

- **10.**Access the instance.
  - a. Find the active Controller by executing the following commands from the Director Node:

```
# cd ~/
# source stackrc
# nova list (make note of the controllers ips)
# ssh heat-admin@<controller ip>
# sudo -i
# pcs cluster status
```

The displayed output will be similar to the following:

```
Cluster name: tripleo_cluster
Last updated: Wed Apr 6 20:48:10 2016
Last change: Mon Apr 4 18:49:20 2016 by root via cibadmin on overcloud-
controller-1
Stack: corosync
Current DC: overcloud-controller-1 (version 1.1.13-10.el7_2.2-44eb2dd) -
partition with quorum
3 nodes and 112 resources configured
```

**b.** Initiate an SSH session to the active Controller, as **heat-admin**.

```
# sudo -i
# ip netns
```

The displayed output will be similar to the following:

```
qrouter-21eba0b0-b849-4083-ac40-44b794744e9f
qdhcp-f4a2c88f-1bc9-4785-b070-cc82d7c334f4
```

**d.** Access an instance namespace by executing the following command:

```
# ip netns exec <namespace> bash
```

For example:

```
# ip netns exec qdhcp-f4a2c88f-1bc9-4785-b070-cc82d7c334f4 bash
```

e. Verify that the namespace is the desired tenant network, by executing the following command:

```
# ip a
```

The displayed output will be similar to the following:

```
1: lo: <LOOPBACK,UP,LOWER_UP> mtu 65536 qdisc noqueue state UNKNOWN link/loopback 00:00:00:00:00:00 brd 00:00:00:00:00:00
inet 127.0.0.1/8 scope host lo valid_lft forever preferred_lft forever inet6 ::1/128 scope host valid_lft forever preferred_lft forever 19: tap05a22fb4-4f: <BROADCAST,MULTICAST,UP,LOWER_UP> mtu 1500 qdisc noqueue state UNKNOWN link/ether fa:16:3e:99:b9:88 brd ff:ff:ff:ff:ff inet 192.168.201.2/24 brd 192.168.201.255 scope global tap05a22fb4-4f -> Tenant network valid_lft forever preferred_lft forever inet6 fe80::f816:3eff:fe99:b988/64 scope link valid_lft forever preferred_lft forever
```

- f. Ping the IP address of the instance.
- **g.** SSH into the instance, as **cirros**, using the keypair generated above:

```
# ssh -i MY_KEY.pem cirros@<ip>
```

- 11. Format the drive and access it.
  - a. List storage devices:

```
# fdisk -1
```

b. Format the drive:

```
# mkfs.ext3 /dev/vdb
```

c. Mount the device, access it, and then unmount it:

```
# mkdir ~/mydrive
# mount /dev/vdb ~/mydrive
# cd ~/mydrive
# touch helloworld.txt
# ls
# umount ~/mydrive
```

### **Scripted RHOSP Sanity Test**

As an alternative to manually testing your deployment script, we provide sanity\_test.sh, which tests all of the basic functionality outlined in Creating Neutron Networks in the Overcloud on page 65 and Manual RHOSP Test on page 66.

To run the sanity test script:

- 1. Log into the Director Node using the user name and password specified when creating the node.
- 2. Review the pilot/deployment-validation/sanity.ini file, and then modify the parameters as appropriate for your environment.

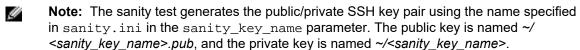

**3.** From your home directory, execute the sanity\_test.sh script:

```
# cd ~/
# ./pilot/deployment-validation/sanity_test.sh
```

4. If you wish to clean the environment once the sanity\_test.sh script has run successfully:

```
# cd ~/
# ./pilot/deployment-validation/sanity_test.sh clean
```

# **Appendix**

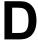

### References

#### Topics:

To Learn More

Additional information can be obtained at <a href="http://www.dell.com/en-us/work/learn/openstack-cloud">http://www.dell.com/en-us/work/learn/openstack-cloud</a> or by e-mailing <a href="mailing-openstack@dell.com">openstack@dell.com</a>.

If you need additional services or implementation help, please contact your Dell EMC sales representative.

#### **To Learn More**

For more information on the Dell EMC Ready Bundle for Red Hat OpenStack Platform visit <a href="http://www.dell.com/learn/us/en/04/solutions/red-hat-openstack">http://www.dell.com/learn/us/en/04/solutions/red-hat-openstack</a>.

Copyright © 2014-2017 Dell Inc. or its subsidiaries. All rights reserved. Trademarks and trade names may be used in this document to refer to either the entities claiming the marks and names or their products. Specifications are correct at date of publication but are subject to availability or change without notice at any time. Dell EMC and its affiliates cannot be responsible for errors or omissions in typography or photography. Dell EMC's Terms and Conditions of Sales and Service apply and are available on request. Dell EMC service offerings do not affect consumer's statutory rights.

Dell EMC, the DELL EMC logo, the DELL EMC badge, and PowerEdge are trademarks of Dell Inc.